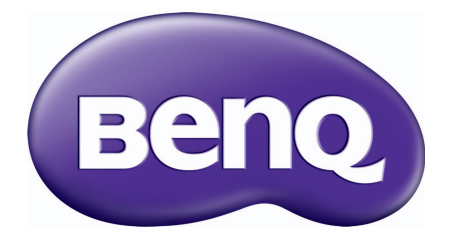

# MS550/MX550/MW550/ MH550/TH550 Projector Digital Manual do Utilizador

## <span id="page-1-0"></span>**Informações sobre a garantia e direitos de autor**

#### Garantia limitada

A BenQ garante este produto contra quaisquer defeitos de material ou de mão-de-obra, sob condições normais de utilização e armazenamento.

Qualquer reclamação dentro do prazo da garantia deve ser acompanhada da prova de compra. Na eventualidade de este produto apresentar qualquer defeito durante o prazo da garantia, a exclusiva obrigação da BenQ e o exclusivo recurso do cliente será a substituição de todas as peças defeituosas (mão-de-obra incluída). Para obter assistência dentro do prazo da garantia, deve comunicar imediatamente os defeitos detectados ao revendedor onde adquiriu o produto.

Importante: A garantia acima indicada será anulada se o cliente não utilizar o produto de acordo com as instruções escritas da BenQ, em especial, a humidade ambiente deverá estar entre 10% e 90%, a temperatura entre 0°C e 35°C, a altitude deve ser inferior a 4920 pés e não deve ser utilizado num ambiente poeirento. Esta garantia concede ao cliente direitos legais específicos, podendo existir outros direitos que podem variar conforme a região.

Para obter mais informações, visite o website www.BenQ.com.

#### Direitos de autor

Copyright © 2018 pela BenQ Corporation. Todos os direitos reservados. Nenhuma parte desta publicação pode ser reproduzida, transmitida, guardada num sistema de recuperação ou traduzida para qualquer outra língua ou linguagem de computador, em qualquer forma ou por qualquer meio electrónico, mecânico, magnético, óptico, químico, manual ou de outra maneira, sem autorização escrita prévia da BenQ Corporation.

#### Exclusão de Responsabilidade

A BenQ Corporation não faz representações ou garantias, quer expressas ou implícitas, no que respeita a este conteúdo e renuncia especificamente quaisquer garantias, negociações ou adequação para qualquer objectivo em particular. Além disso, a BenQ Corporation reserva-se o direito de rever esta publicação e de efectuar periodicamente modificações no teor da mesma, sem obrigação de notificar qualquer pessoa de tais revisões ou modificações.

\*DLP, Digital Micromirror Device e DMD são marcas comerciais da Texas Instruments. Outras marcas são copyrights das respectivas empresas ou organizações.

#### **Patentes**

Aceda a http://patmarking.benq.com/ para informações sobre a cobertura da patente do projector BenQ.

## Tabela de conteúdos

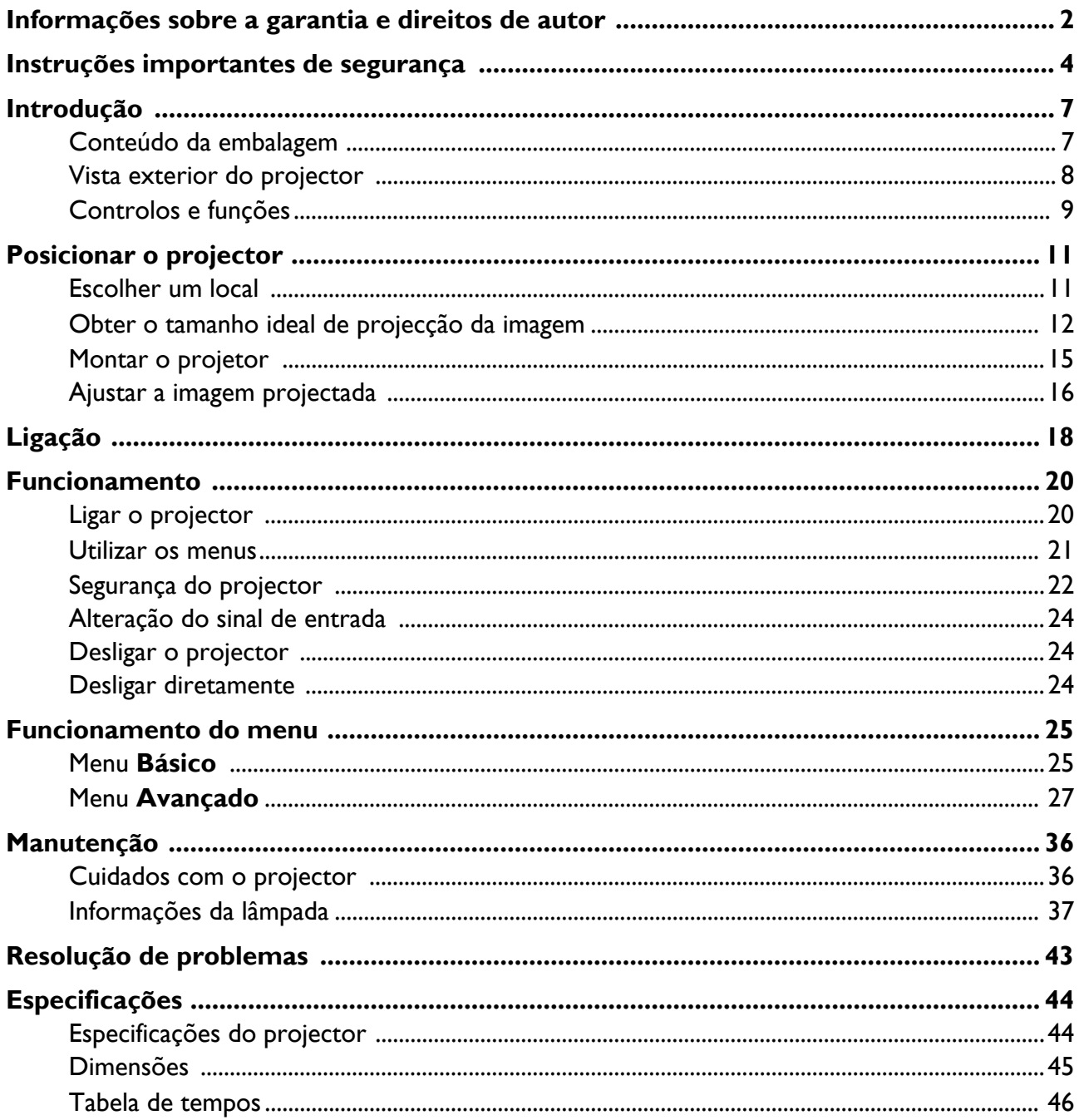

## <span id="page-3-0"></span>**Instruções importantes de segurança**

O seu projector foi concebido e testado de forma a satisfazer as mais recentes normas relativas à segurança de equipamento informático e tecnológico. Contudo, para garantir uma utilização segura deste produto, é importante que siga as instruções mencionadas neste manual e indicadas no produto.

1. **Leia este manual antes de utilizar o projector.** Guarde-o para consultas posteriores.

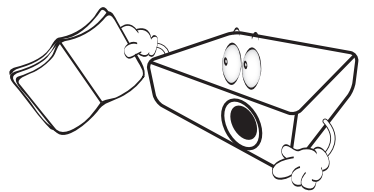

2. **Não olhe directamente para a lente do projector durante o funcionamento.** O intenso feixe de luz pode ferir-lhe os olhos.

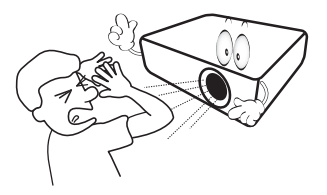

3. **A manutenção e reparação deverão ser efectuadas por pessoal qualificado.**

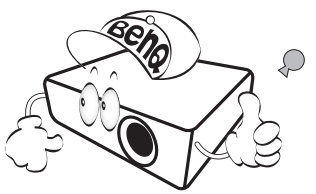

- 4. **Abra sempre o obturador da lente (caso exista) ou retire a respectiva tampa (caso exista) quando a lâmpada do projector estiver acesa.**
- 5. A lâmpada atinge temperaturas extremamente elevadas durante o funcionamento. Antes de retirar o conjunto da lâmpada para substituição, deixe o projector arrefecer durante cerca de 45 minutos.

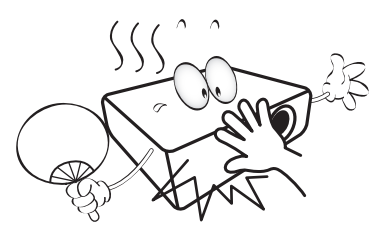

6. Em alguns países, a tensão da corrente NÃO é estável. Este projector foi concebido para funcionar com segurança com uma tensão de rede entre 100 e 240 volts CA, mas pode falhar caso se registem quebras ou picos de corrente de ±10 volts. **Em áreas onde a tensão de rede possa sofrer flutuações ou cortes, recomenda-se que ligue o projector a um estabilizador de corrente, um protector contra picos de tensão ou uma fonte de alimentação ininterrupta (UPS).** 

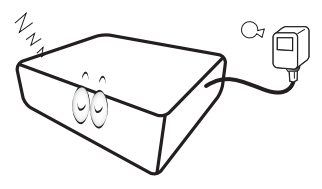

7. Não bloqueie a lente de projecção com quaisquer objectos quando o projector estiver a funcionar, uma vez que isto poderia aquecer ou deformar os objectos, ou mesmo provocar um incêndio. Para desligar temporariamente a lâmpada, use a função vazio.

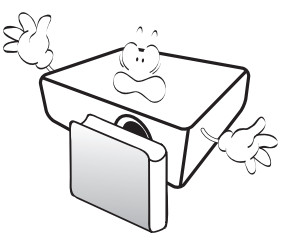

8. Não utilize lâmpadas que já tenham excedido o prazo de validade. Embora seja raro, as lâmpadas podem partir caso sejam utilizadas excessivamente para além do prazo de validade.

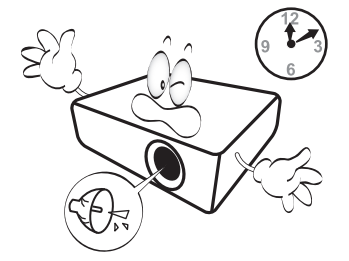

9. Apenas substitua o conjunto da lâmpada ou quaisquer componentes electrónicos depois de desligar o projector.

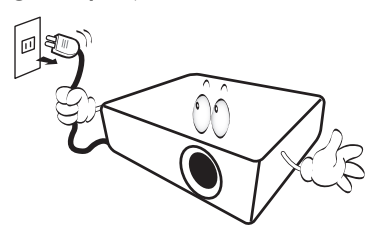

10. Não coloque este produto num carro, bancada ou mesa que sejam instáveis. O produto pode cair e sofrer danos graves.

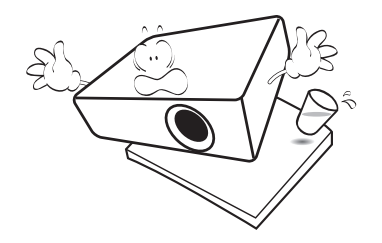

11. Não tente desmontar o projector. Existem altas tensões no interior que podem provocar a morte, caso entre em contacto com peças sob tensão. A única peça que pode ser manuseada pelo utilizador é a lâmpada, que tem a sua própria tampa removível.

Nunca deverá desmontar ou remover qualquer uma das outras tampas. A manutenção só deve ser efectuada por técnicos devidamente qualificados.

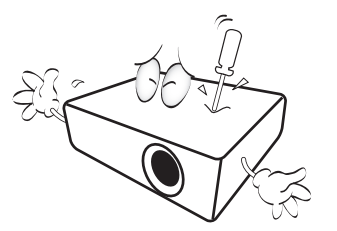

- 12. Não bloqueie os orifícios de ventilação.
	- Não coloque este projector sobre um cobertor, roupa de cama ou qualquer outra superfície macia.
	- Não tape o projector com um pano ou qualquer outro material.
	- Não coloque substâncias inflamáveis junto do projector.

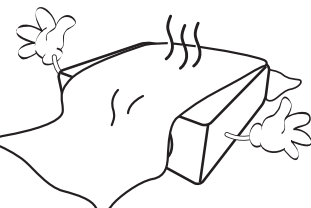

Se os orifícios de ventilação forem seriamente obstruídos, o sobreaquecimento no interior do projector pode provocar um incêndio.

- 13. Coloque sempre o projector numa superfície nivelada e horizontal durante o funcionamento.
	- Não utilize caso a inclinação for de um ângulo superior a 10 graus, da esquerda para a direita, ou superior a 15 graus da frente para trás. Utilizar um projector que não esteja completamente horizontal poderá provocar o mau funcionamento ou danificar a lâmpada.

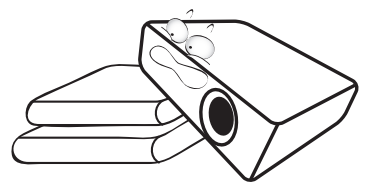

14. Não coloque o projector na vertical. Caso contrário, poderá provocar a queda do projector, causando ferimentos ou danos no projector.

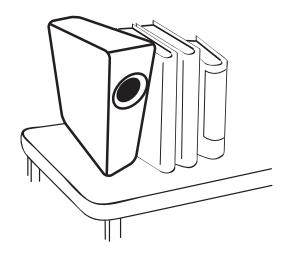

15. Não utilize o projector como degrau, nem coloque objectos pesados sobre o mesmo. Além dos prováveis danos físicos no projector, este comportamento poderá provocar acidentes e eventuais lesões.

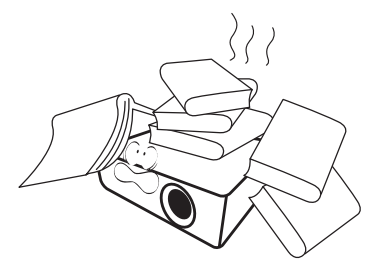

16. Quando o projector estiver a funcionar, poderá sentir algum ar aquecido e odor da grelha de ventilação. Trata-se de um fenómeno natural e não de um defeito do produto.

17. Não coloque líquidos perto ou sobre o projector. O derramamento de líquidos para o interior do projector pode provocar avarias. Se o projector ficar molhado, desligue-o da tomada de alimentação da fonte e contacte a BenQ para pedir assistência técnica.

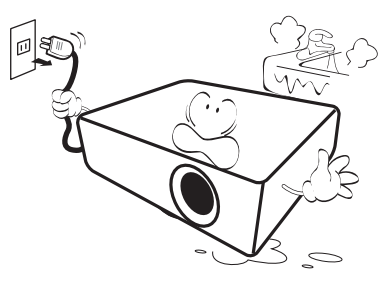

18. Este produto tem capacidade para projectar imagens invertidas, para instalação de montagem no tecto/parede.

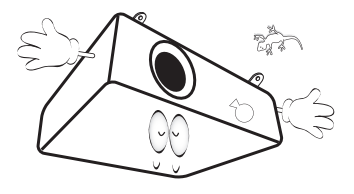

19. Este aparelho tem de ser ligado à terra.

- 20. Não coloque o projector em nenhum dos seguintes ambientes.
	- Espaços fechados ou com fraca ventilação. Deixe uma distância mínima de 50 cm até às paredes, de forma a deixar o ar circular livremente em redor do projector.
	- Locais em que as temperaturas possam atingir níveis excessivamente elevados, tais como o interior de uma viatura com as janelas completamente fechadas.
	- Locais em que humidade excessiva, poeiras ou fumo de cigarro possam contaminar os componentes ópticos, reduzindo a vida útil do projector e escurecendo a imagem.

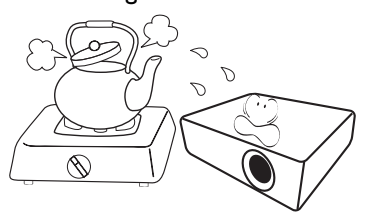

- Locais junto de alarmes de incêndios.
- Locais com uma temperatura ambiente superior a 40°C / 104°F.
- Locais em que a altitude é superior a 3000 m (10000 pés).

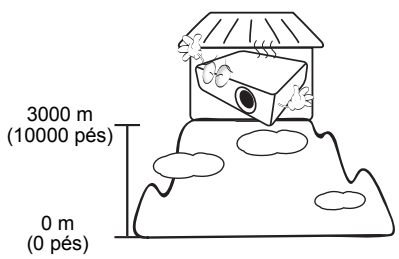

Hg - Lâmpada contém mercúrio. Trate dela de acordo com as leis locais de gestão de resíduos. Consulte www.lamprecycle.org.

## <span id="page-6-0"></span>**Introdução**

### <span id="page-6-1"></span>**Conteúdo da embalagem**

Abra cuidadosamente a embalagem e verifique se tem todos os itens mostrados abaixo. Se faltar algum dos itens, entre em contacto com o local onde adquiriu o equipamento.

#### Acessórios padrão

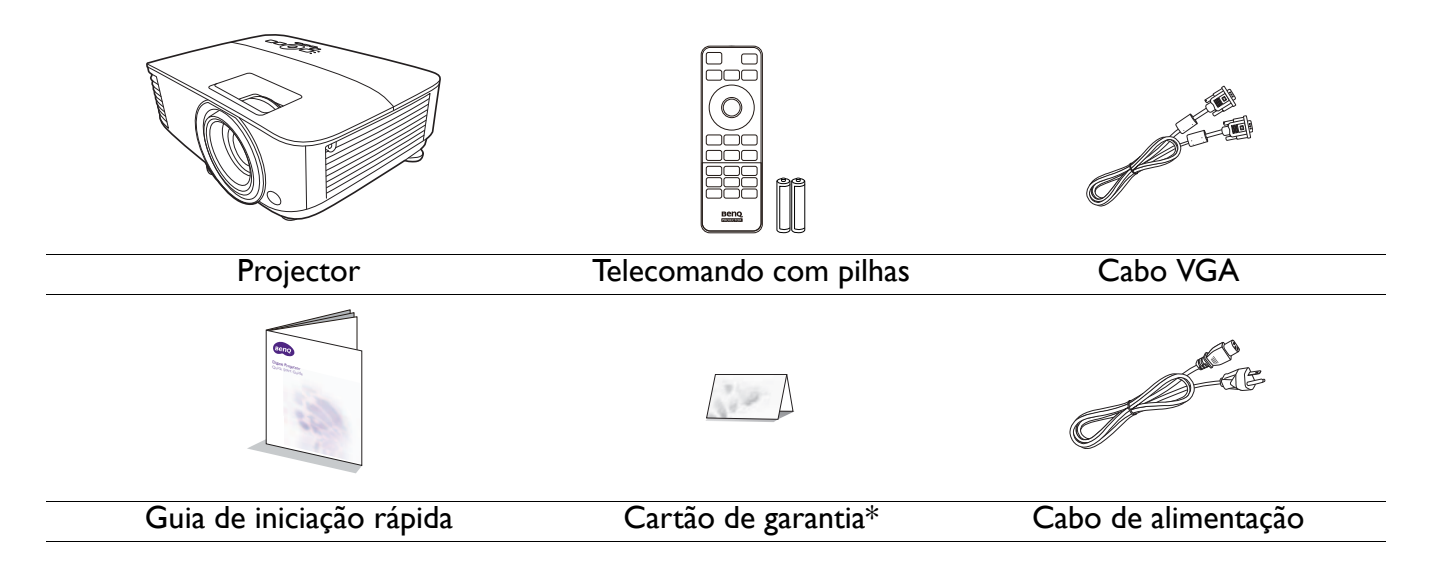

- Os acessórios fornecidos serão adequados para a sua região e poderão ser diferentes dos ilustrados.
- \*O cartão de garantia é fornecido apenas para algumas regiões específicas. Consulte seu revendedor para obter informações detalhadas.

#### Acessórios opcionais

- 1. Conjunto de lâmpada sobresselente
- 3. Filtro de poeiras

2. Óculos 3D

#### Substituição das pilhas do telecomando

- 1. Pressione e abra a tampa das pilhas, como indicado.
- 2. Retire as pilhas antigas (se necessário) e introduza duas pilhas novas AAA. Certifique-se de que os terminais positivos e negativos estão correctamente colocados, como indicado.
- 3. Encaixe a tampa das pilhas até fechar com um estalido.

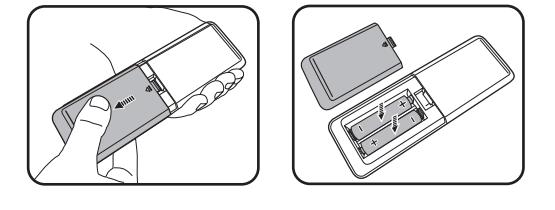

- Evite deixar o telecomando e as pilhas num ambiente demasiado quente ou húmido, como a cozinha, casa de banho, sauna, varanda ou dentro de um carro fechado.
- Substitua apenas pelo mesmo tipo ou tipo equivalente recomendado pelo fabricante das pilhas.
- Elimine as pilhas usadas de acordo com as instruções do respectivo fabricante e com a legislação ambiental da sua zona.
- Nunca deite pilhas no fogo. Poderá ocorrer perigo de explosão.
- Se as baterias estiverem gastas ou se não for usar o telecomando por um longo período de tempo, remova as pilhas para evitar danificar o telecomando por possível verter das pilhas.

### <span id="page-7-0"></span>**Vista exterior do projector**

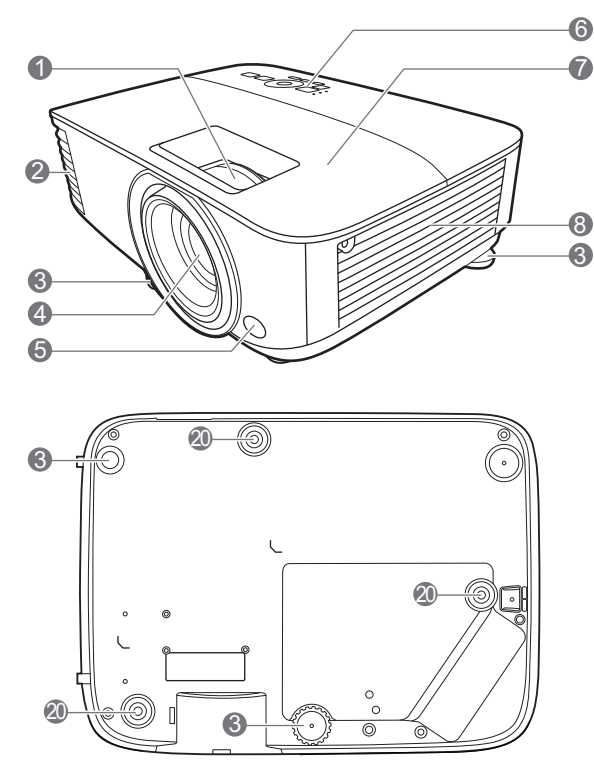

- 1. Anel de focagem e anel de zoom
- 2. Ventilação (saída de ar)
- 3. Pé de ajuste
- 4. Lente de projeção
- 5. Sensor de IR do telecomando
- 6. Painel de controlo externo (Consulte [Controlos e funções na página 9.](#page-8-0))
- 7. Tampa da lâmpada
- 8. Ventilação (entrada de ar)
- 9. Tomada de entrada de áudio Tomada de saída de áudio
- 10. Porta de entrada HDMI 1
- 11. Porta de entrada HDMI 2

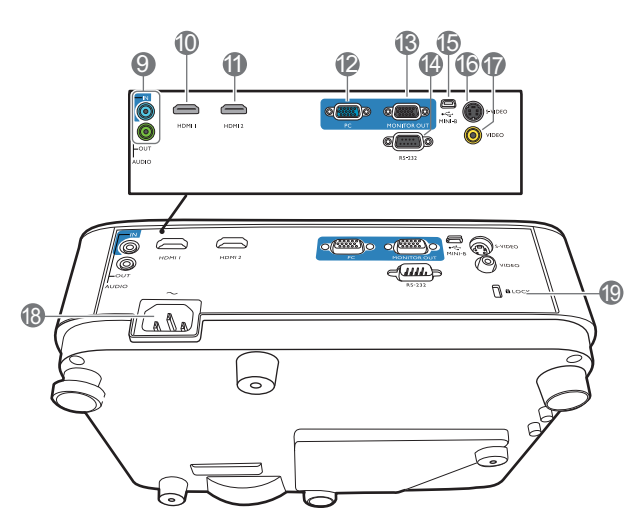

- 12. Tomada de entrada de sinal RGB (PC)
- 13. Tomada de saída de sinal RGB (PC)
- 14. Porta de controlo RS-232
- 15. Porta USB Mini-B
- 16. Tomada de entrada S-Video
- 17. Tomada de entrada de vídeo
- 18. Tomada de alimentação CA
- <span id="page-7-1"></span>19. Ranhura para bloqueio anti-roubo Kensington
- 20. Orifícios de instalação numa parede

### <span id="page-8-0"></span>**Controlos e funções**

### Projetor & Telecomando

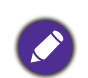

Todas as teclas premidas, como descrito neste documento, estão disponíveis no telecomando ou projetor.

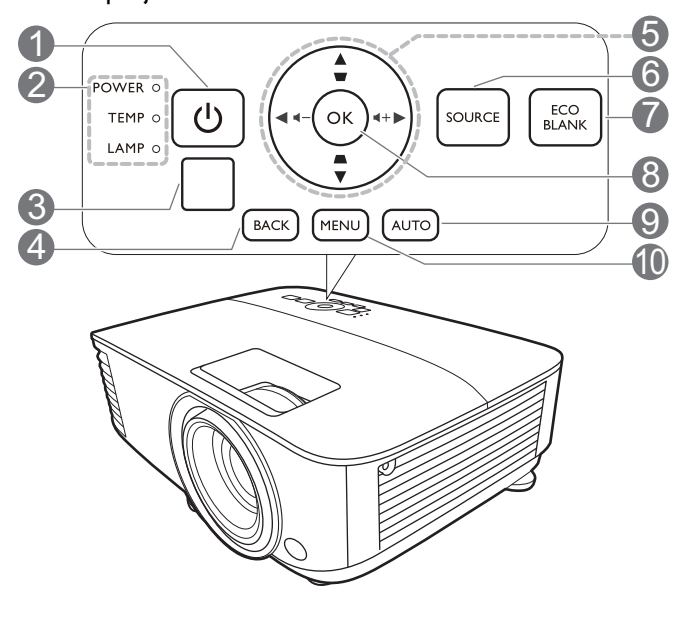

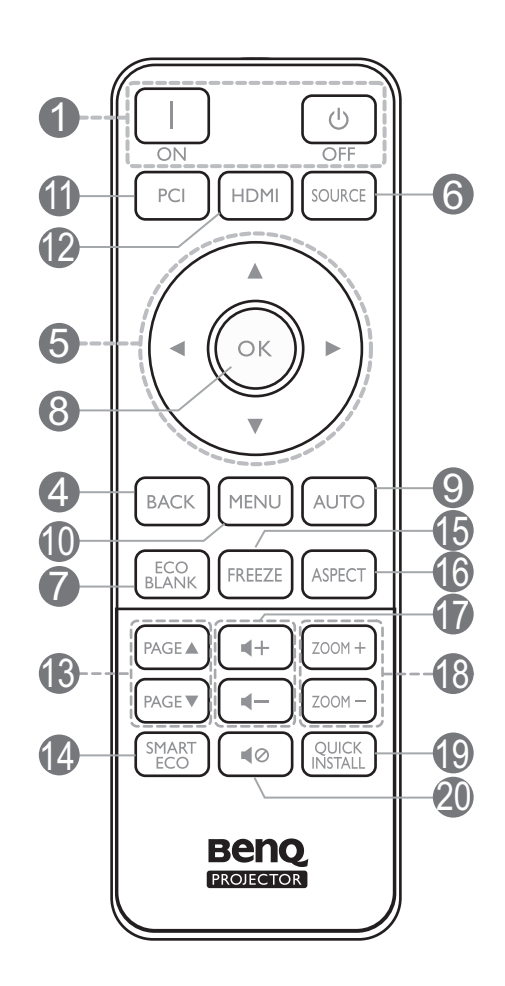

#### 1. **ENERGIA**

Liga ou coloca o projector no modo de suspensão.

#### **ON**/ **Off**

Liga ou coloca o projector no modo de suspensão.

- 2. **POWER (Luz indicadora de CORRENTE)**/**TEMP (Luz de aviso da TEMPERATURA)**/**LAMP (Luz indicadora de estado LÂMPADA)** (Consulte [Indicadores na página 42](#page-41-0).)
- 3. Sensor de IR do telecomando
- 4. **BACK**

Regressa ao menu OSD anterior, sai e guarda as definições de menu.

5. Teclas de seta  $(\blacktriangle, \blacktriangledown, \blacktriangle, \blacktriangleright)$ 

Quando o menu de ecrã (OSD) está activo, estas teclas são utilizadas como setas de direcção, para seleccionar os itens do menu pretendidos e para fazer ajustes.

Teclas de distorção  $(\triangle, \square)$ 

Apresenta a página de correção de distorções.

Teclas de volume  $\blacktriangleleft - / \blacktriangleleft +$ 

Aumenta ou reduz o volume do projector.

#### 6. **SOURCE**

Apresenta a barra de selecção de fonte.

#### 7. **ECO BLANK**

Utilizado para ocultar a imagem do ecrã.

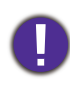

Não tape a lente com nenhum objecto, uma vez que isto poderia aquecer e deformar esse objecto, ou mesmo provocar um incêndio.

#### 8. **OK**

Confirma a selecção do item de menu de ecrã (OSD).

#### 9. **AUTO**

Determina automaticamente as melhores temporizações para a imagem exibida quando é seleccionado um sinal PC (RGB analógico).

#### 10. **MENU**

Liga o menu de ecrã (OSD).

11. Botão de seleção de fonte: **PC 1**

Selecciona **PC 1** fonte de entrada para exibição.

12. Botão de seleção de fonte: **HDMI**

Selecciona **HDMI** fonte de entrada para exibição.

13. **PAGE**+/**PAGE**-

Trabalhe com o seu software de imagem (num PC ligado) que responde a comandos page up/down (como o Microsoft PowerPoint).

### Alcance efetivo do telecomando

O telecomando deverá ser usado a um ângulo de 30 graus perpendicular ao(s) sensor(es) IR do telecomando do projector para funcionar correctamente. A distância entre o telecomando e sensor(es) não deverá exceder os 8 metros (~ 26 pés).

Certifique-se que não há obstáculos entre o telecomando e o(s) sensor(es) IR no projetor, que possam obstruir o feixe infra vermelho.

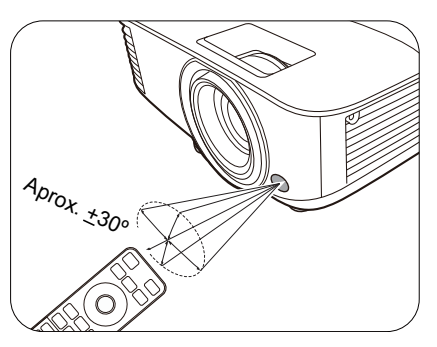

Apresenta o menu **Modo Lâmpada** para

14. **SMART ECO**

#### seleccionar um modo de funcionamento da lâmpada adequado.

#### 15. **FREEZE**

Congela a imagem projectada.

#### 16. **ASPECT**

Selecciona o formato de exibição da imagem.

17. Teclas de volume  $\mathbf{I}$  / $\mathbf{I}$ )

Aumenta ou reduz o volume do projector.

#### 18. **ZOOM+**/**ZOOM-**

Amplia ou reduz o tamanho da imagem projectada.

#### 19. **QUICK INSTALL**

Selecciona rapidamente várias funções para ajustar a imagem projectada e exibe o padrão de teste.

#### 20. 42

Liga ou desliga o som do projetor.

• Trabalhar com o projetor a partir da frente • Trabalhar com o projector a partir do topo

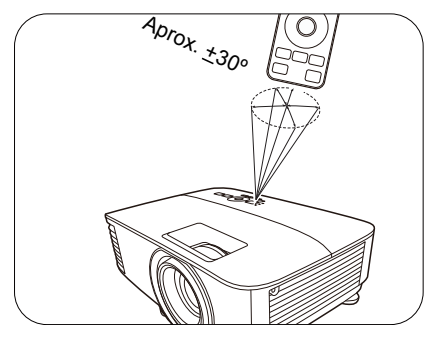

## <span id="page-10-0"></span>**Posicionar o projector**

### <span id="page-10-1"></span>**Escolher um local**

Antes de escolher um local para a instalação do projector, considere os seguintes factores:

- Tamanho e posição do ecrã
- Localização da tomada eléctrica
- Localização e distância entre o projector e o restante equipamento

Poderá instalar o projector das seguintes formas.

#### 1. **Projeção frontal**

sobre a mesa em frente do ecrã. Esta é a maneira mais comum de posicionar o projector, para uma configuração rápida e maior facilidade de transporte.

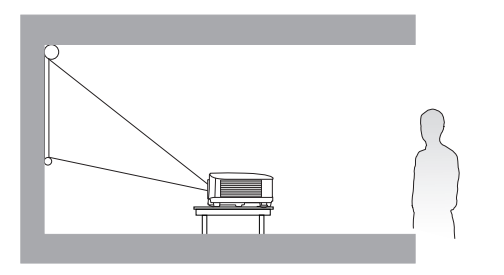

#### 3. **Tecto frontal**

Seleccione esta localização com o projector suspenso, em posição invertida, e de frente para o ecrã. Adquira o Kit de Montagem no Tecto/Parede para Projectores BenQ no seu revendedor para instalar o seu projector.

#### 2. **Retroprojecção**

Seleccione esta posição com o projector colocado Seleccione esta posição com o projector colocado perto sobre a mesa por detrás do ecrã. Note que é necessário um ecrã especial para retroprojecção.

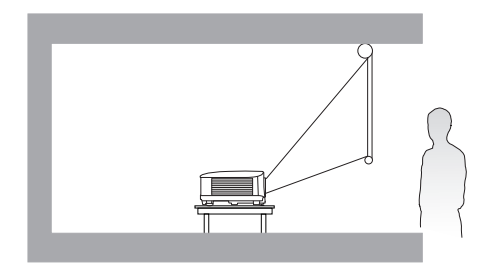

#### 4. **Tecto posterior**

Seleccione esta localização com o projector suspenso, em posição invertida, e por detrás do ecrã. Note que para esta instalação são necessários um ecrã especial para retroprojecção e um Kit de Montagem no Tecto/Parede para Projectores BenQ.

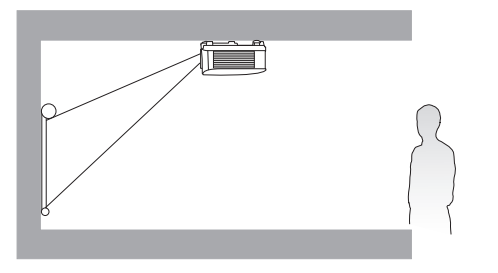

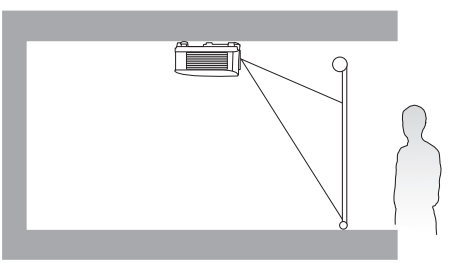

Depois de ligar o projector, aceda a **Menu Avançado - Defin.** > **Instalação do projector** > **Instalação do projector** e prima  $\triangleleft$  **para seleccionar uma definição.** 

Pode também usar **QUICK INSTALL** no telecomando para aceder a este menu.

### <span id="page-11-0"></span>**Obter o tamanho ideal de projecção da imagem**

A distância entre a lente do projector e o ecrã, a definição do zoom (caso disponível) e o formato do vídeo influenciam o tamanho da imagem projectada.

### Dimensões da projecção

#### MS550/MX550

<span id="page-11-1"></span>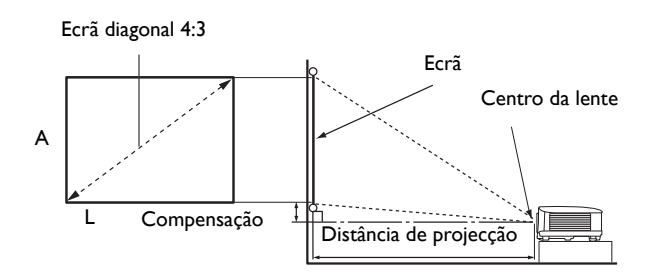

• O formato de imagem do ecrã é 4:3 e a imagem projectada está no formato de imagem 4:3

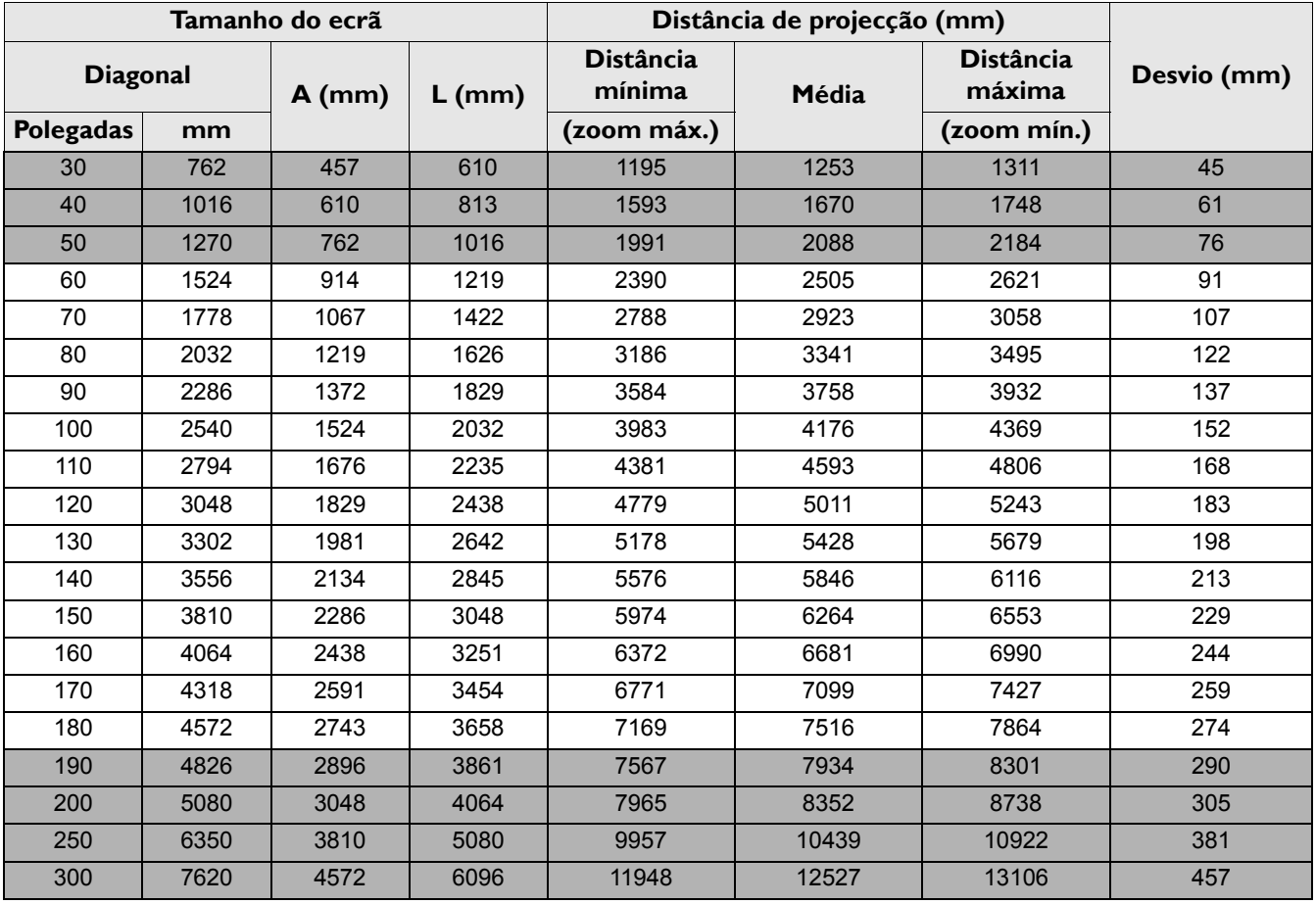

Por exemplo, se estiver a usar um ecrã de 120 polegadas, a distância de projeção recomendada é de 5011 mm.

Se a distância de projecção medida é de 6200 mm, o valor mais próximo na coluna ["Distância de](#page-11-1)  [projecção \(mm\)"](#page-11-1) é 6264 mm. Quando se olha através dessa linha vê-se que é necessário um ecrã de 150 polegadas (cerca de 3,8 m).

Para otimizar a qualidade de projeção, sugerimos que projecte dentro da área não cinzenta.

Todas as medidas são aproximadas e podem variar consoante os tamanhos reais.

A BenQ recomenda que, caso pretenda instalar permanentemente o projector, teste previamente o tamanho e distância de projecção utilizando o projector no local onde vai ser instalado, para permitir ter em conta as características ópticas do projector. Isto ajudará a determinar a posição exacta de montagem, para que seja a mais adequada para o local de instalação.

#### MW550

<span id="page-12-0"></span>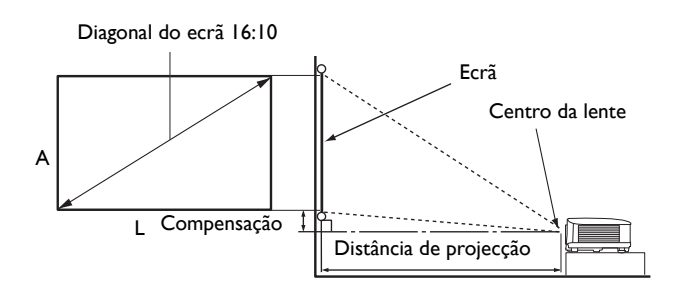

#### • O formato de imagem do ecrã é 16:10 e a imagem projectada está no formato de imagem 16:10

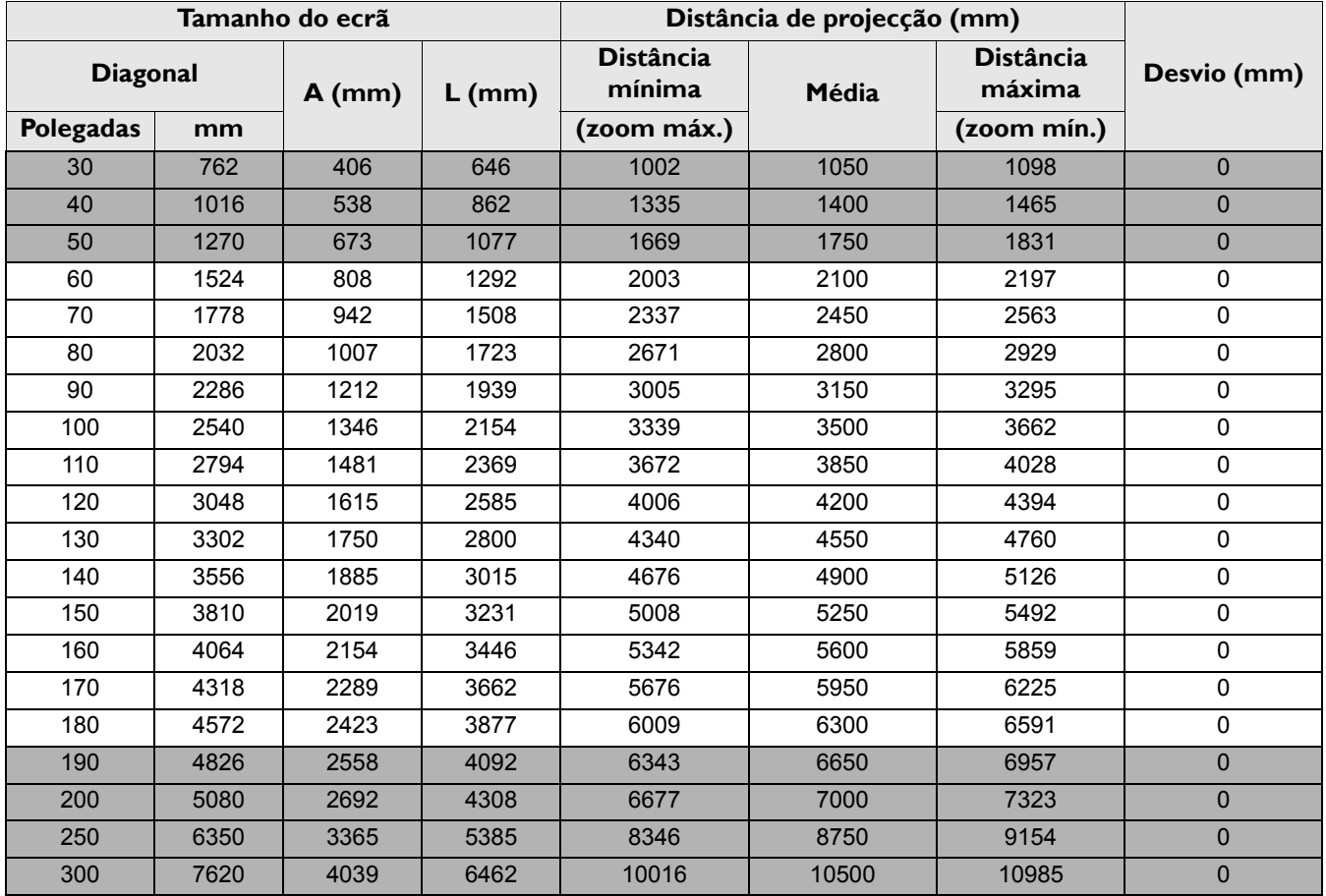

Por exemplo, se estiver a usar um ecrã de 120 polegadas, a distância de projeção recomendada é de 4200 mm.

• Se a distância de projecção medida é de 5200 mm, o valor mais próximo na coluna ["Distância de](#page-12-0)  [projecção \(mm\)"](#page-12-0) é 5250 mm. Quando se olha através dessa linha vê-se que é necessário um ecrã de 150 polegadas (cerca de 3,8 m).

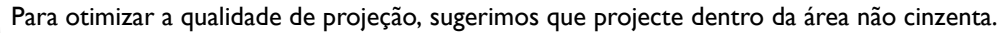

Todas as medidas são aproximadas e podem variar consoante os tamanhos reais.

A BenQ recomenda que, caso pretenda instalar permanentemente o projector, teste previamente o tamanho e distância de projecção utilizando o projector no local onde vai ser instalado, para permitir ter em conta as características ópticas do projector. Isto ajudará a determinar a posição exacta de montagem, para que seja a mais adequada para o local de instalação.

#### MH550/TH550

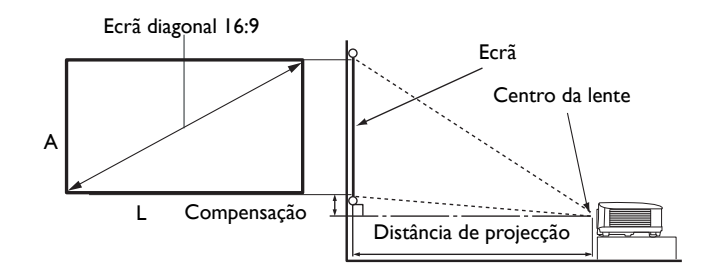

• O formato de imagem do ecrã é 16:9 e a imagem projectada está no formato de imagem 16:9

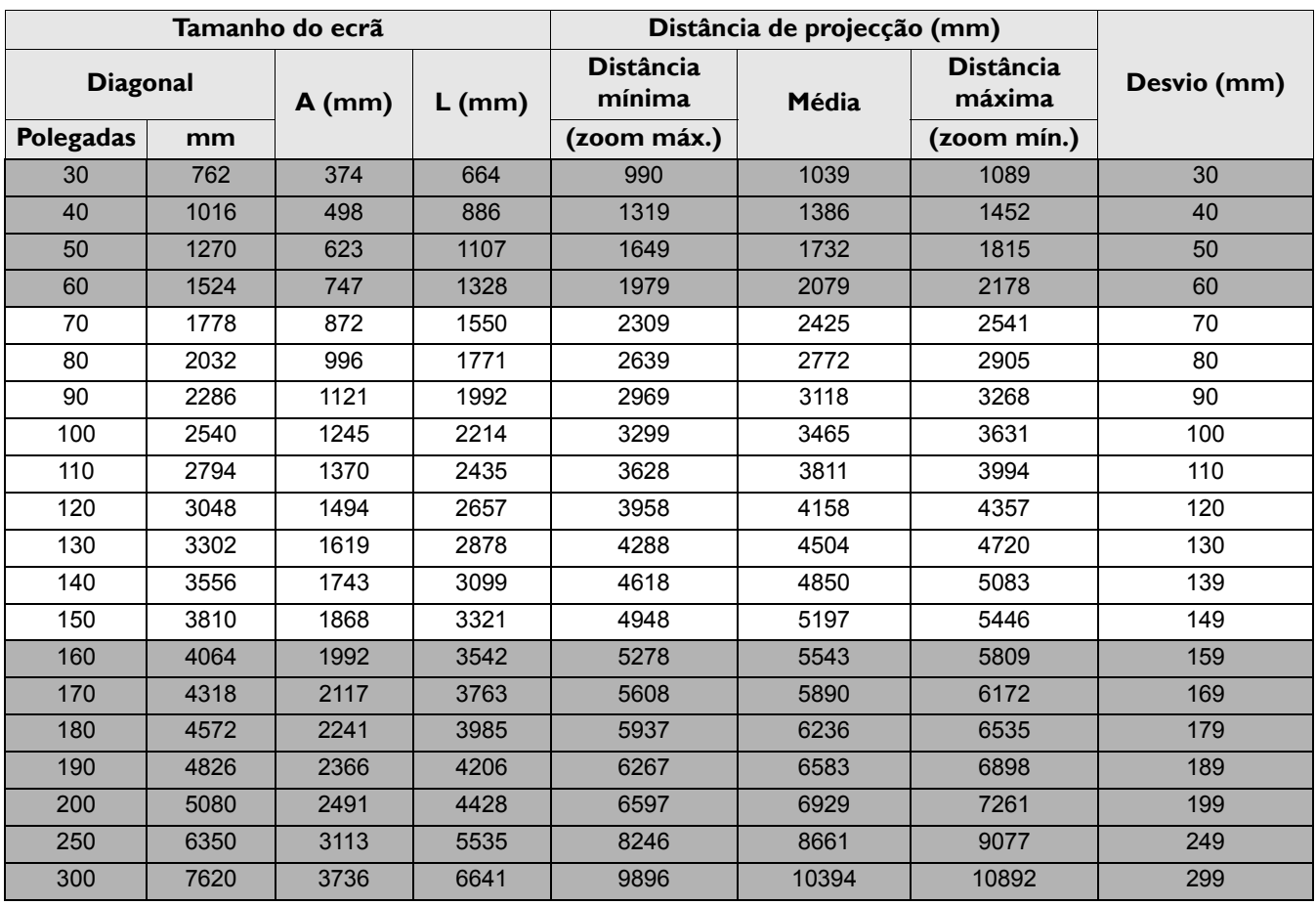

Por exemplo, se estiver a usar um ecrã de 120 polegadas, a distância de projeção recomendada é de 4158 mm.

Se a distância de projecção medida é de 5200 mm, o valor mais próximo na coluna ["Distância de](#page-12-0)  [projecção \(mm\)"](#page-12-0) é 5197 mm. Quando se olha através dessa linha vê-se que é necessário um ecrã de 150 polegadas (cerca de 3,8 m).

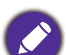

Para otimizar a qualidade de projeção, sugerimos que projecte dentro da área não cinzenta.

Todas as medidas são aproximadas e podem variar consoante os tamanhos reais.

A BenQ recomenda que, caso pretenda instalar permanentemente o projector, teste previamente o tamanho e distância de projecção utilizando o projector no local onde vai ser instalado, para permitir ter em conta as características ópticas do projector. Isto ajudará a determinar a posição exacta de montagem, para que seja a mais adequada para o local de instalação.

### <span id="page-14-0"></span>**Montar o projetor**

Se pretender montar o projector, recomendamos vivamente a utilização de um kit adequado de montagem para projectores BenQ e que se certifique da perfeição e segurança da instalação.

Se utilizar um kit de montagem para projectores de uma marca que não a BenQ, existe o risco de queda do projector devido a uma instalação incorrecta, provocada pela utilização de parafusos com um comprimento ou calibre incorrectos.

### Antes da montagem do projector

- Compre um kit de montagem para projectores BenQ no local onde adquiriu o projector BenQ.
- A BenQ recomenda a aquisição de um cabo de segurança separado compatível com bloqueio Kensington, que deve ser instalado, de forma segura, na ranhura para bloqueio Kensington no projector e na base do suporte de montagem. Isto terá o papel secundário de segurar o projector caso a ligação ao suporte de montagem se solte.
- Peça ao seu distribuidor para instalar o projetor por si. Instalar o projetor sem ajuda poderá levar a que o mesmo caia, resultando em ferimentos.
- Tome as devidas precauções para evitar que o projetor caia, como no caso de um sismo.
- A garantia não abrange danos ao produto causados por montagem do projetor com um kit de montagem para projetores de que não BenQ.
- Tenha em conta a temperatura circundante no local o projector está montado no tecto/parede. Se usar um aquecedor, a temperatura na zona do tecto/parede poderá ser superior ao esperado.
- Leia o manual do utilizador para kit de montagem relativamente à amplitude de torção. Apertar com torção acima da amplitude recomendada poderá danificar o projector, que poderá cair como consequência disso.
- Certifique-se que a tomada de alimentação está a uma altura acessível, para que possa encerrar o projector facilmente.

### Diagrama de instalação no tecto/parede

Parafuso de montagem no tecto/parede: M4 (Máx C = 25 mm; Mín C = 20 mm)

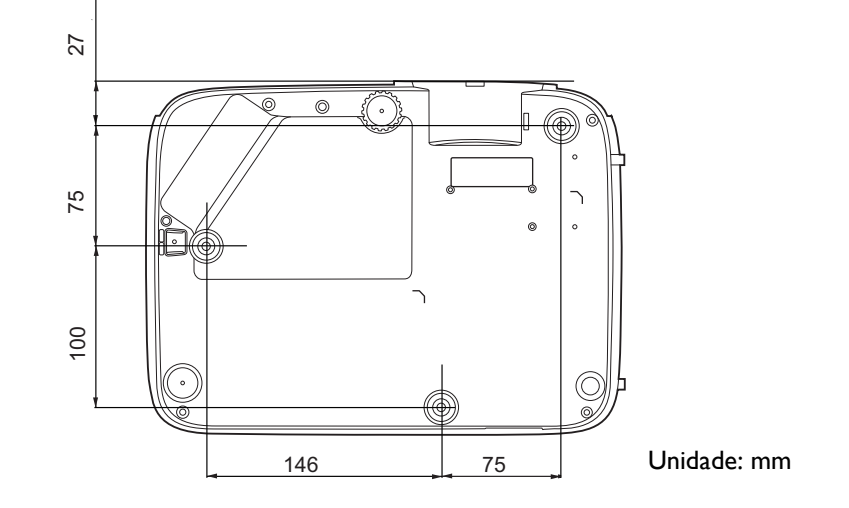

### <span id="page-15-0"></span>**Ajustar a imagem projectada**

### Ajustar o ângulo de projecção

Se o projector não for colocado numa superfície plana ou o ecrã e o projector não estiverem perpendiculares em relação um ao outro, a imagem projectada aparece como um trapézio. Pode apertar os reguladores para afinar o ângulo horizontal.

Para recolher o suporte, aparafuse os pés ajustáveis na direcção oposta.

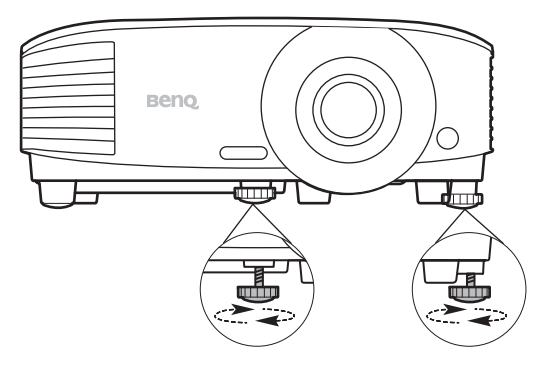

Não olhe para a lente enquanto a lâmpada estiver acesa. A luz forte proveniente da lâmpada pode causar danos aos seus olhos.

#### Ajustar automaticamente a imagem

Em alguns casos, pode ser necessário optimizar a qualidade da imagem. Para tal, prima **AUTO**. No espaço de 3 segundos, a função Ajustamento automático inteligente integrada reajustará os valores de frequência e do relógio, para proporcionar a melhor qualidade de imagem.

As informações da fonte actual serão apresentadas durante 3 segundos no canto do ecrã.

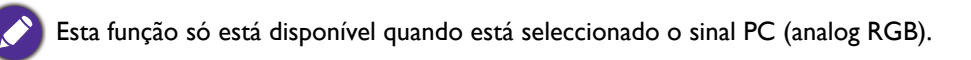

### Ajustar o tamanho e a clareza da imagem

Ajuste a imagem projectada para o tamanho desejado, usando o anel de zoom.

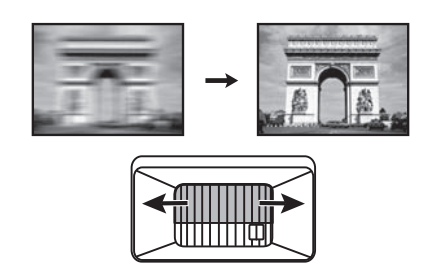

Ajuste a imagem rodando o anel de focagem.

### <span id="page-16-0"></span>Correcção da distorção

Diz-se que há distorção quando a imagem projetada parece um trapézio devido ao ângulo de projeção.

Para corrigir, terá de corrigir manualmente seguindo estes passos.

- 1. Faça um dos seguintes passos para apresentar a página de correção de distorção.
	- Prima  $\triangle$  /  $\triangledown$  no projector ou telecomando.
	- Prima **QUICK INSTALL** no telecomando. Prima  $\blacktriangledown$  para realçar **Distorção** e prima **OK**.
- Prima  $\bigcap$ . Prima
- Aceda a **Menu Avançado Visualização** > **Distorção** e prima **OK**.
- 2. Depois de apresentada a página de correcção **Distorção**. Prima  $\cap$  para corrigir a distorção da parte superior da imagem. Prima  $\bigtriangledown$  para corrigir a distorção da parte inferior da imagem.

## <span id="page-17-0"></span>**Ligação**

Ao ligar uma fonte de sinal ao projector, certifique-se de que:

- 1. Desliga todo o equipamento antes de proceder a qualquer ligação.
- 2. Utiliza os cabos de sinal correctos para cada fonte.
- 3. Os cabos estão inseridos com firmeza.

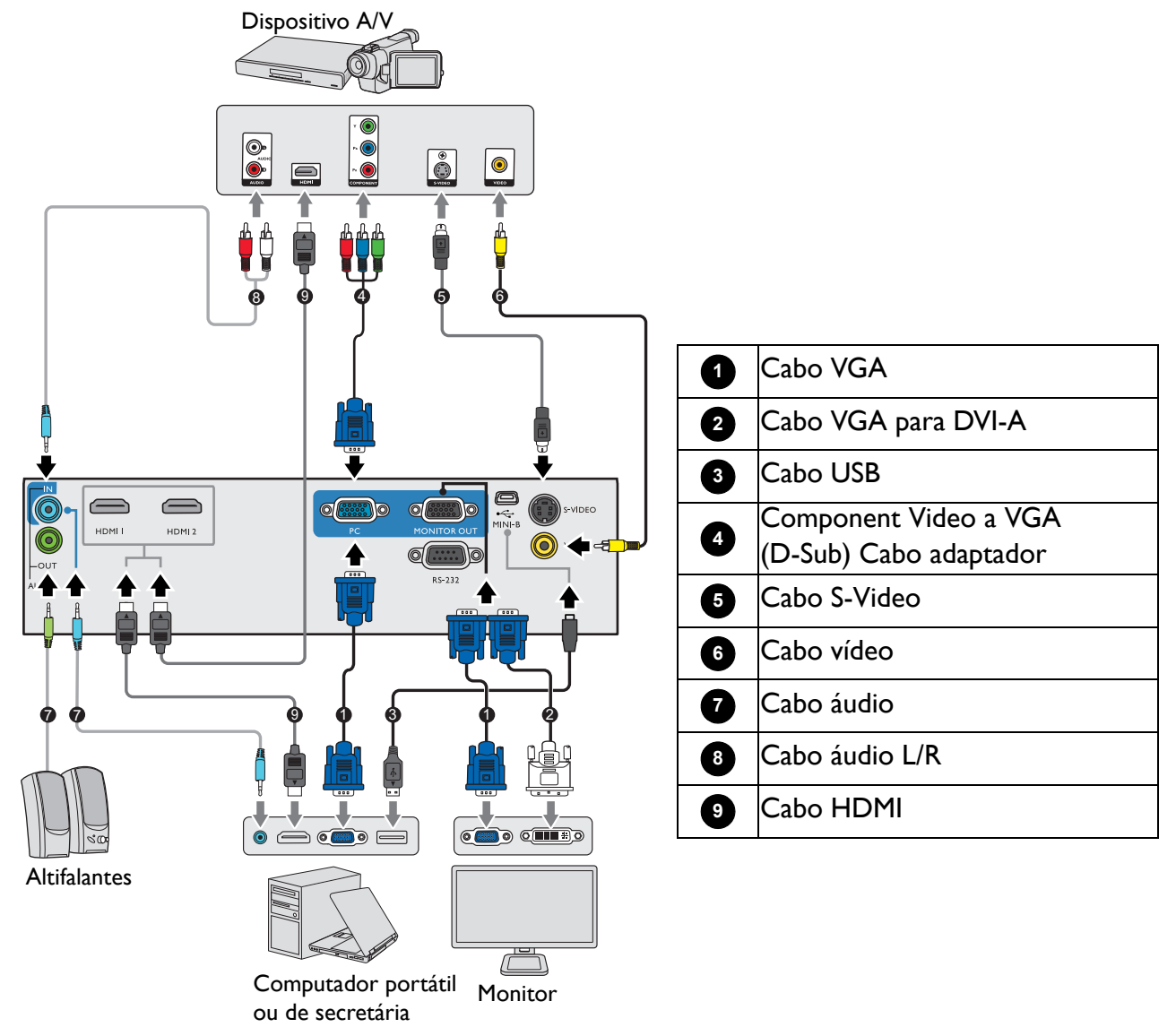

- Nas ligações apresentadas cima, alguns cabos podem não estar incluídos com o projector (consulte [Conteúdo da](#page-6-1)  [embalagem na página 7](#page-6-1)). Os cabos encontram-se disponíveis em lojas de electrónica.
	- As ilustrações de ligação servem apenas de exemplo. As tomadas posteriores de ligação existentes no projector variam consoante o modelo do projector.
	- Muitos portáteis não activam as portas de vídeo externas quando são ligados a um projector. Normalmente, para activar e desactivar o monitor externo, utiliza-se uma combinação de teclas, como FN + tecla de função com o símbolo do monitor. Prima FN e a tecla de função em simultâneo. Consulte a documentação do seu portátil para saber qual é a combinação de teclas.
	- Se a imagem de vídeo seleccionada não for apresentada depois de o projector ser ligado e de a fonte de vídeo correcta ter sido seleccionada, verifique se a fonte de vídeo está ligada e a funcionar correctamente. Verifique, também, se os cabos de sinal estão correctamente ligados.

Basta ligar o projector a uma fonte de vídeo que utilize um dos métodos de ligação. No entanto, cada método proporciona um nível diferente de qualidade de vídeo.

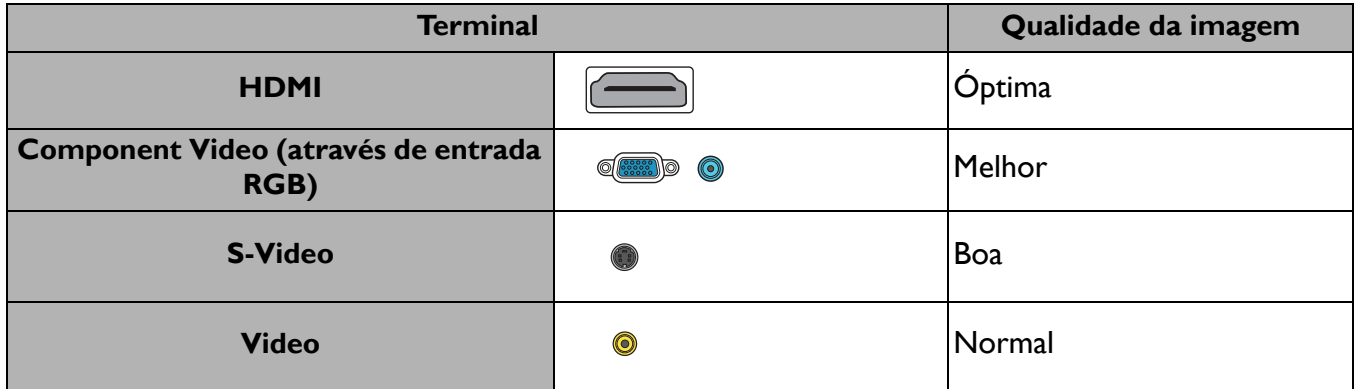

#### Ligação de áudio

O projector dispõe de altifalantes mono integrados, concebidos para proporcionar uma funcionalidade de áudio básica que acompanhe apresentações de dados apenas para fins profissionais. Não foram concebidos nem programados para reprodução de áudio estéreo, tal como acontece em aplicações de cinema em casa. Qualquer entrada de áudio estéreo (se fornecida) é misturada numa saída de áudio mono comum através dos altifalantes do projector.

O altifalante integrado ficará sem som quando a tomada **AUDIO OUT** for ligada.

- 
- O projector apenas consegue reproduzir áudio mono misto, mesmo que esteja ligado a uma entrada áudio estéreo.
	- Se a imagem de vídeo seleccionada não for apresentada depois de o projector ser ligado e de a fonte de vídeo correcta ter sido seleccionada, verifique se a fonte de vídeo está ligada e a funcionar correctamente. Verifique, também, se os cabos de sinal estão correctamente ligados.

## <span id="page-19-0"></span>**Funcionamento**

## <span id="page-19-1"></span>**Ligar o projector**

- 1. Ligue o cabo de alimentação. Ligue o interruptor da tomada (caso exista). O indicador de alimentação no projector acende-se a laranja após ligar a alimentação.
- 2. Prima  $\binom{1}{2}$  no projector ou  $\boxed{1}$  no telecomando para ligar o projector. O indicador de alimentação pisca a verde e fica verde fixo quando o projector está ligado.

O procedimento de inicialização demora cerca de 30 segundos. Na última etapa do arranque, é apresentado um logótipo de arranque.

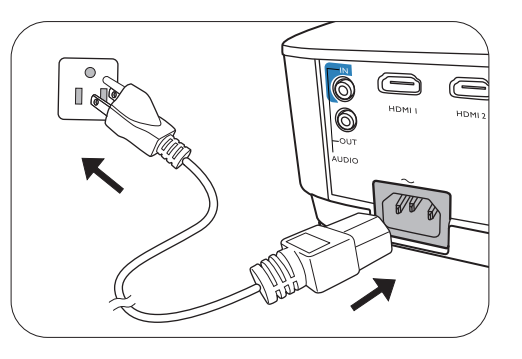

(Se necessário) Rode o anel de focagem para ajustar a clareza da imagem.

- 3. Se o projector for activado pela primeira vez, seleccione o seu idioma OSD e siga as instruções no ecrã.
- 4. Se for pedida uma palavra-passe, prima os botões de seta para introduzir uma palavra-passe de 6 dígitos. Consulte [Utilizar a função de palavra-passe na página 22.](#page-21-1)
- 5. Ligue todos os equipamentos ligados.
- 6. O projector irá pesquisar sinais de entrada. Aparecerá o sinal de entrada em análise. Se o projector não detectar um sinal válido, a mensagem "Sem sinal" continuará a ser apresentada até que seja encontrado um sinal de entrada.

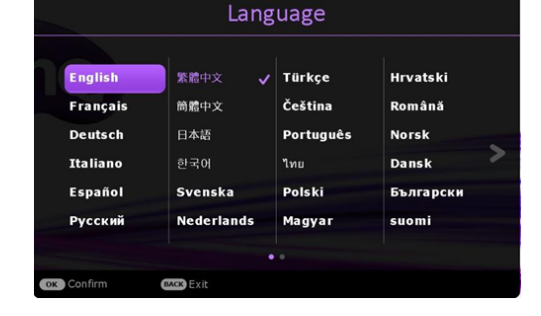

Poderá pressionar **SOURCE** para selecionar o sinal de entrada desejado. Consulte [Alteração do](#page-23-0)  [sinal de entrada na página 24](#page-23-0).

- Utilize apenas acessórios originais (por ex, cabo de alimentação) para evitar possíveis perigos como choque eléctrico e incêndio.
	- Se o projector ainda estiver quente devido à actividade anterior, a ventoinha de arrefecimento trabalhar durante aproximadamente 90 segundos antes de a lâmpada ser ligada.
	- As imagens de ecrã do assistente de configuração são apenas de referência, e podem divergir do design actual.
- Se a frequência/resolução do sinal de entrada exceder a gama de funcionamento do projector, aparecerá a mensagem "Fora do alcance" num ecrã sem imagem. Mude para um sinal de entrada que seja compatível com a resolução do projector ou defina o sinal de entrada para uma definição inferior. Consulte [Tabela de tempos na](#page-45-0)  [página 46](#page-45-0).
- Se não for detectado sinal durante 3 minutos, o projector entra automaticamente no modo de poupança.

### <span id="page-20-0"></span>**Utilizar os menus**

O projector está equipado com 2 tipos de menus de ecrã (OSD) para a realização de diversos ajustes e definições.

- OSD do Menu **Básico**: fornece funções de menu primárias. (Consulte [Menu Básico na página 25](#page-24-1))
- OSD do Menu **Avançado**: fornece funções de menu completas. (Consulte [Menu Avançado na página](#page-26-0)  [27](#page-26-0))

Para aceder ao menu OSD, prima **MENU** no projector ou no controlo remoto.

- Utilize as teclas de seta  $(\triangle/\blacktriangledown/\triangle)$  no projector ou no controlo remoto para se deslocar pelos itens do menu.
- Use **OK** no projector ou no controlo remoto para confirmar o item de menu seleccionado.

Da primeira vez que utiliza o projector (depois de concluída a configuração inicial), é apresentado o menu OSD básico.

As imagens OSD que se seguem servem apenas de referência, e podem ser diferentes do design efectivo.

#### A seguir está uma descrição geral do menu OSD **Básico**.

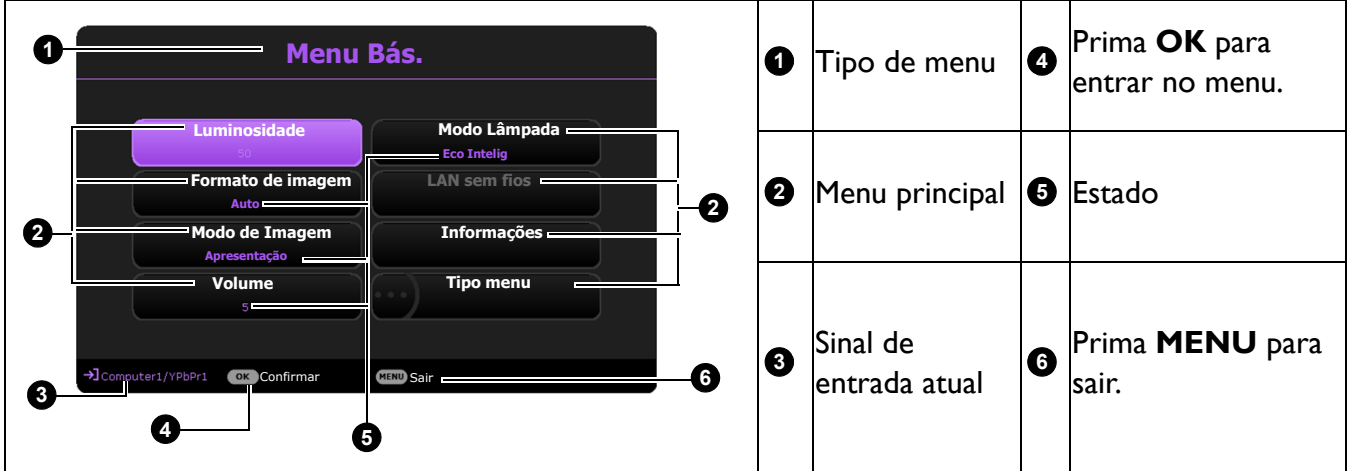

Se desejar alternar do menu OSD **Básico** para o menu OSD **Avançado**, siga as instruções abaixo:

- 1. Aceda **Menu Básico** > **Tipo menu**.
- 2. Prima OK e prima A/v para seleccionar Avançado. Da próxima vez que ligar o projector, poderá aceder ao menu OSD **Avançado** premindo **MENU**.

A seguir está uma descrição geral do menu OSD **Avançado**.

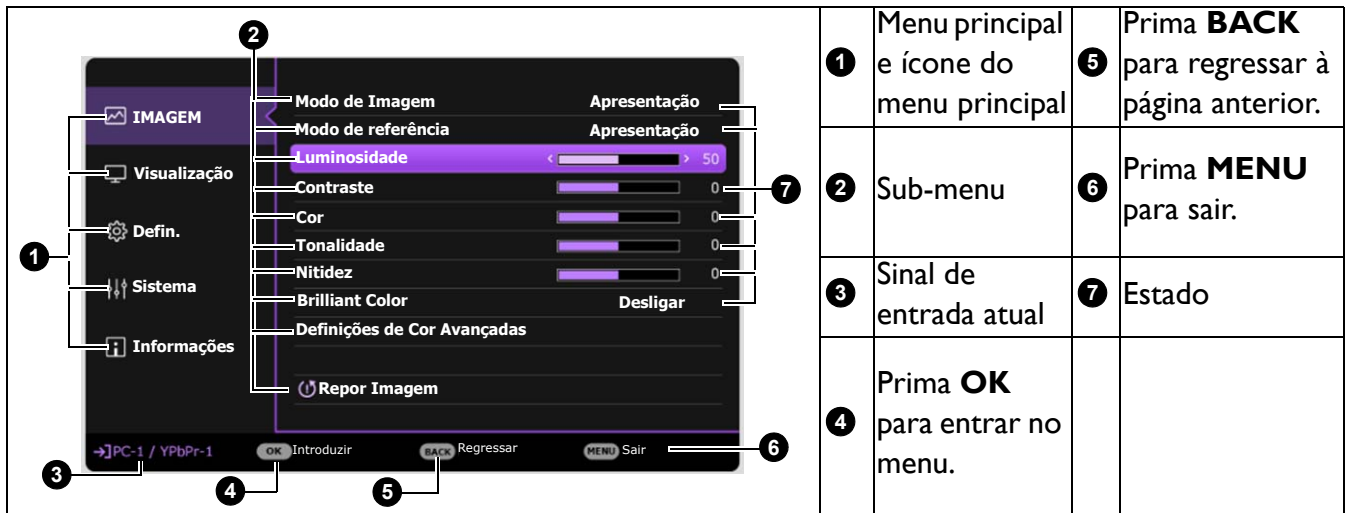

Do mesmo modo, se desejar alternar do menu OSD **Avançado** para o menu OSD **Básico**, siga as instruções abaixo:

- 1. Aceda a **Menu Avançado Sistema** > **Definições de Menu** e prima **OK**.
- 2. Seleccione **Tipo menu** e **OK**.
- 3. Prima  $\triangle$ / $\triangledown$  para seleccionar **Básico**. Da próxima vez que ligar o projector, poderá aceder ao menu OSD **Básico** premindo **MENU**.

### <span id="page-21-0"></span>**Segurança do projector**

#### Utilizar um bloqueio de cabo de segurança

O projector deverá ser instalado num local seguro para evitar furtos. Caso contrário, compre um bloqueio, como o bloqueio Kensington, para a segurança do projector. Pode localizar uma ranhura de bloqueio Kensington na parte traseira do projector. Consulte o item [19](#page-7-1) em [página 8.](#page-7-0)

Um bloqueio de cabo de segurança Kensington é geralmente a combinação de chave(s) e bloqueio. Consulte a documentação do bloqueio para saber como o utilizar.

### <span id="page-21-1"></span>Utilizar a função de palavra-passe

#### Definir uma palavra-passe

- 1. Aceda **Menu Avançado Defin.** > **Defin. Segurança**. Prima **OK**. A página **Defin. Segurança** aparece.
- 2. Destaque **Alterar senha** e prima **OK**.
- 3. As quatro setas  $({\blacktriangle}, {\blacktriangleright}, {\blacktriangledown}, {\blacktriangleleft})$  representam respectivamente 4 dígitos (1, 2, 3, 4). De acordo com a palavra-passe que deseja definir, prima as teclas de seta para introduzir seis dígitos para a palavra-passe.
- 4. Confirme a nova palavra-passe voltando a introduzir a nova palavra-passe. Quando a palavra-passe estiver definida, o menu OSD regressa à página **Defin. Segurança**.

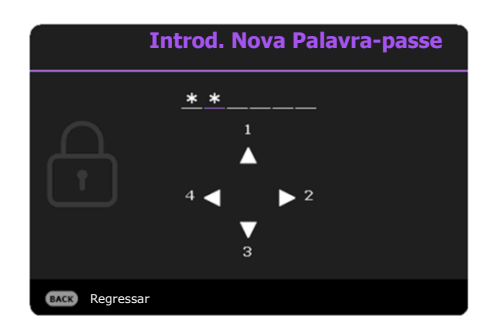

5. Para activar a função **Bloqueio de ligação**, prima  $\triangle/\triangledown$ para seleccionar **Bloqueio de ligação** e prima  $\triangleleft$  para seleccionar **Ligar**. Introduza novamente a palavra-passe.

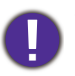

• Os dígitos introduzidos serão apresentados no ecrã como asteriscos. Anote a palavra-passe seleccionada e guarde-a em local seguro de antemão, ou assim que introduza a palavra-passe, para que possa consultá-la caso se esqueça dela.

• Depois de ser definida uma palavra-passe e de o bloqueio de ligação ser activado, o projector não pode ser usado, a menos que a palavra-passe correcta seja introduzida sempre que se ligar o projector.

#### Se se esquecer da palavra-passe

Se introduziu a palavra-passe incorrecta, é apresentada a mensagem de erro de palavra-passe, seguida da mensagem **Introduza Palavra-passe Atual**. Caso se tenha esquecido completamente da palavra-passe, pode usar o procedimento de recuperação da mesma. Consulte [Procedimento para](#page-22-0)  [recuperar a palavra-passe na página 23.](#page-22-0)

**Erro de palavra-passe** Tente de novo.

Se introduzir uma palavra-passe incorrecta 5 vezes seguidas, o projector será automaticamente encerrado após pouco tempo.

#### <span id="page-22-0"></span>Procedimento para recuperar a palavra-passe

- 1. Prima **AUTO** durante 3 segundos. O projector apresenta um número codificado no ecrã.
- 2. Anote o número e desligue o projector.
- 3. Consulte o centro de assistência técnica BenQ da sua área para descodificar o número. Poderá ser necessário fornecer documentação comprovativa de compra, para confirmar que é um utilizador autorizado do projector.

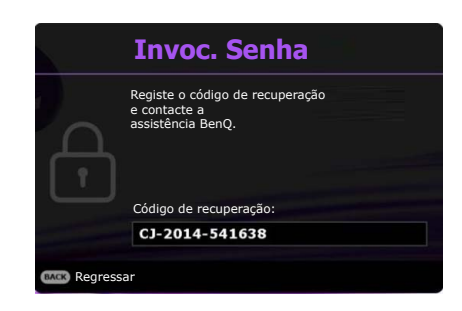

#### Alterar a palavra-passe

- 1. Aceda a **Menu Avançado Defin.** > **Defin. Segurança** > **Alterar senha**.
- 2. Prima **OK**. É apresentada a mensagem **"INTRODUZIR PALAVRA-PASSE"**.
- 3. Introduza a palavra-passe antiga.
	- Se a palavra-passe for correcta, é apresentada outra mensagem **"Introd. Nova Palavra-passe"**.
	- Se a palavra-passe for incorrecta, é apresentada a mensagem de erro de palavra-passe e surge a janela **"INTRODUZIR PALAVRA-PASSE"** para que tente novamente. Pode premir **BACK** para cancelar a alteração ou tentar outra palavra-passe.
- 4. Introduza uma nova palavra-passe.
- 5. Confirme a nova palavra-passe voltando a introduzir a nova palavra-passe.

#### Desactivar a função de palavra-passe

Para desactivar a proteção de palavra-passe, aceda a **Menu Avançado - Defin.** > **Defin. Segurança > Bloqueio de ligação** e prima  $\triangleleft$  para seleccionar **Desligar.** É apresentada a mensagem **"INTRODUZIR PALAVRA-PASSE"**. Introduza a palavra-passe actual.

- Se a palavra-passe estiver correcta, o menu OSD regressa à página **Defin. Segurança**. Não terá de introduzir a palavra-passe da próxima vez que ligar o projector.
- Se a palavra-passe for incorrecta, é apresentada a mensagem de erro de palavra-passe e surge a janela **"INTRODUZIR PALAVRA-PASSE"** para que tente novamente. Pode premir **BACK** para cancelar a alteração ou tentar outra palavra-passe.

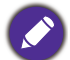

Embora a função de palavra-passe esteja desactivada, deverá manter a palavra-passe antiga à mão, caso tenha de reactivar a função de palavra-passe introduzindo a palavra-passe antiga.

### <span id="page-23-0"></span>**Alteração do sinal de entrada**

O projector pode estar ligado a diversos dispositivos ao mesmo tempo. No entanto, só pode mostrar um ecrã total de cada vez. Durante o arranque o projector procura automaticamente sinais disponíveis.

Certifique-se que o **Menu Avançado - Defin.** > **Procura autom. de fonte** está **Ligar** caso deseje que o projector pesquise automaticamente por sinais.

Para seleccionar a fonte:

- <span id="page-23-3"></span>1. Prima **SOURCE**. A barra de selecção da fonte aparece.
- <span id="page-23-4"></span>2. Prima **△/▼** até que o sinal desejado seja selecionado e prima **OK**.

Quando detectada, as informações da fonte seleccionada serão apresentadas durante alguns segundos no canto do ecrã. Se estiverem ligados vários equipamentos ao projector, repita os passos [1-](#page-23-3)[2](#page-23-4) para procurar outro sinal.

- O nível de luminosidade da imagem projectada varia à medida que muda de sinal de entrada.
- Para obter os melhores resultados de exibição de imagens, deve seleccionar e utilizar um sinal de entrada que tenha saída com a resolução nativa do projector. Qualquer outra resolução será redimensionada pelo projector dependendo da definição de "formato de imagem", o que pode causar distorção de imagens ou perda da claridade da imagem. Consulte [Formato de imagem na página 25.](#page-24-2)

### <span id="page-23-1"></span>**Desligar o projector**

- 1. Prima  $\binom{n}{k}$  no projector ou  $\binom{n}{k}$  no telecomando, e uma mensagem de confirmação será exibida, a pedir a sua intervenção. Se não responder após alguns segundos, a mensagem desaparecerá.
- 2. Prima  $\bigcup$  ou  $\circ$  uma segunda vez. O indicador de alimentação fica cor-de-laranja e intermitente, a lâmpada apaga-se e as ventoinhas continuam a trabalhar durante aproximadamente 90 segundos para arrefecer o projector.
- 3. Uma vez concluído o processo de arrefecimento, o indicador de alimentação ficará laranja estável e as ventoinhas pararão. Desligue o cabo de alimentação da tomada.
	- Para proteger a lâmpada, o projector não responderá a quaisquer comandos durante o processo de arrefecimento.
	- Para diminuir o tempo de arrefecimento, pode também activar a função de Arrefecimento rápido. Consulte [Arrefecimento rápido na página 32](#page-31-0).
	- Evite ligar o projector imediatamente após desligá-lo, uma vez que o calor excessivo poderá encurtar a vida útil da lâmpada.
	- Os resultados da duração da lâmpada irão variar consoante as condições ambientais e de utilização.

### <span id="page-23-2"></span>**Desligar diretamente**

O cabo de alimentação CA pode ser desligado logo após desligar o projector. Para proteger a lâmpada, aguarde 10 minutos antes de voltar a iniciar o projector. Caso tente reiniciar o projector, as ventoinhas

poderão correr uns minutos para arrefecer. Nestes casos, prima novamente  $\binom{1}{2}$  ou  $\Box$  para iniciar o projector depois de paradas as ventoinhas e o indicador de alimentação ficar laranja.

#### Source PC / YPbPr **000** video  $\bigcirc$  s-video  $\bullet$   $\Longleftrightarrow$  HDMI- $\Theta$ HDMI-2

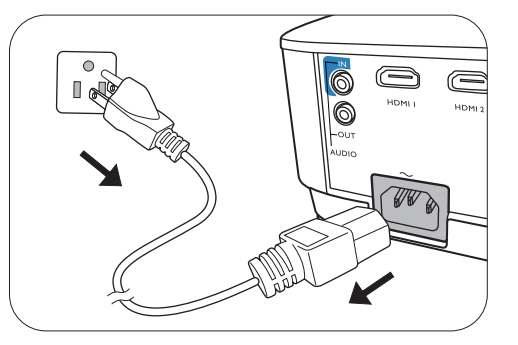

## <span id="page-24-0"></span>**Funcionamento do menu**

Tenha em atenção que os menus de ecrã (OSD) variam consoante o tipo de sinal seleccionado e o modelo de projector a ser utilizado.

Os itens de menu apenas ficam disponíveis quando o projector detecta pelo menos um sinal válido. Se não existir qualquer equipamento ligado ao projector, ou se não for detectado nenhum sinal, apenas estará acessível um número limitado de itens de menu.

### <span id="page-24-1"></span>**Menu Básico**

<span id="page-24-2"></span>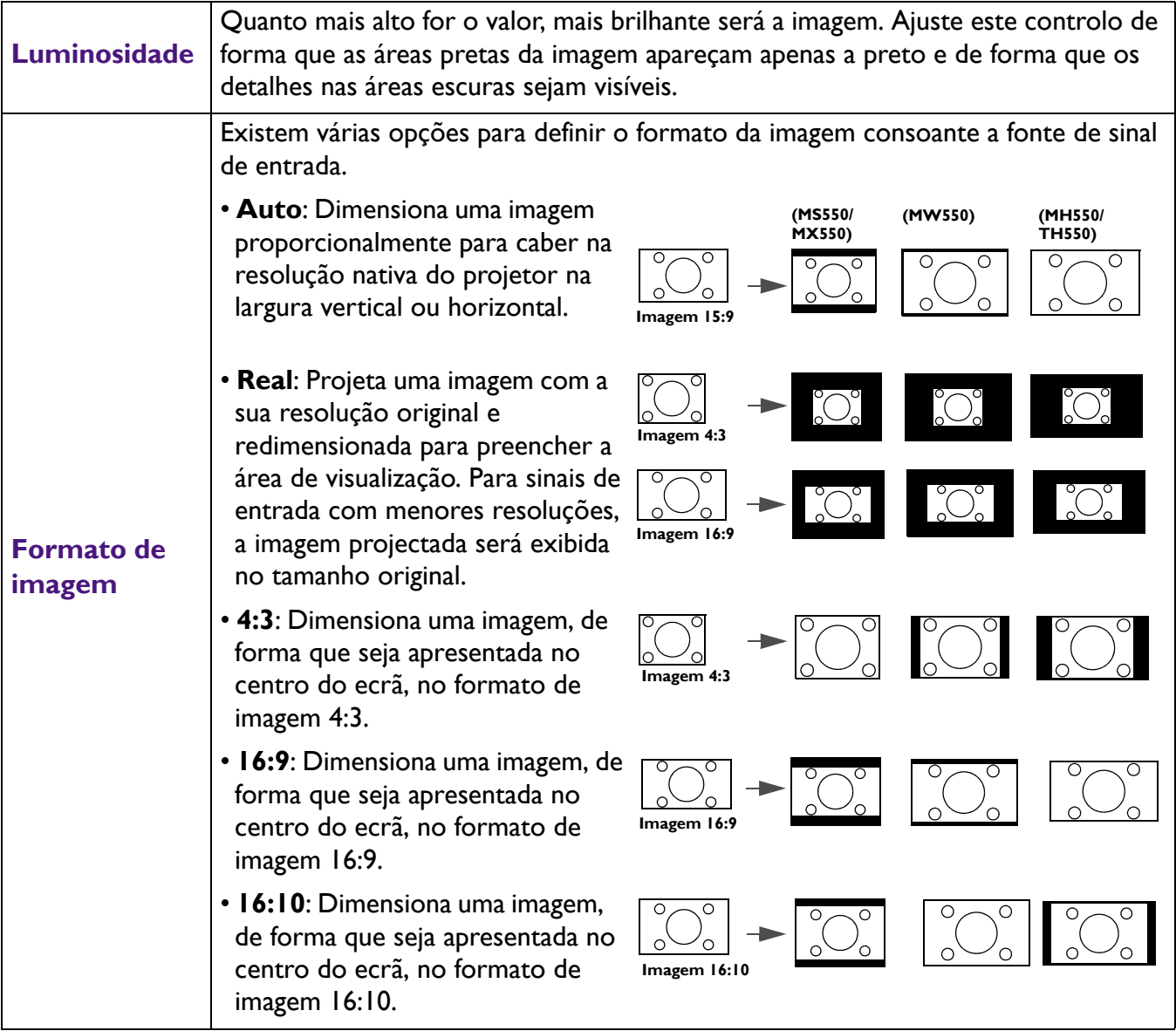

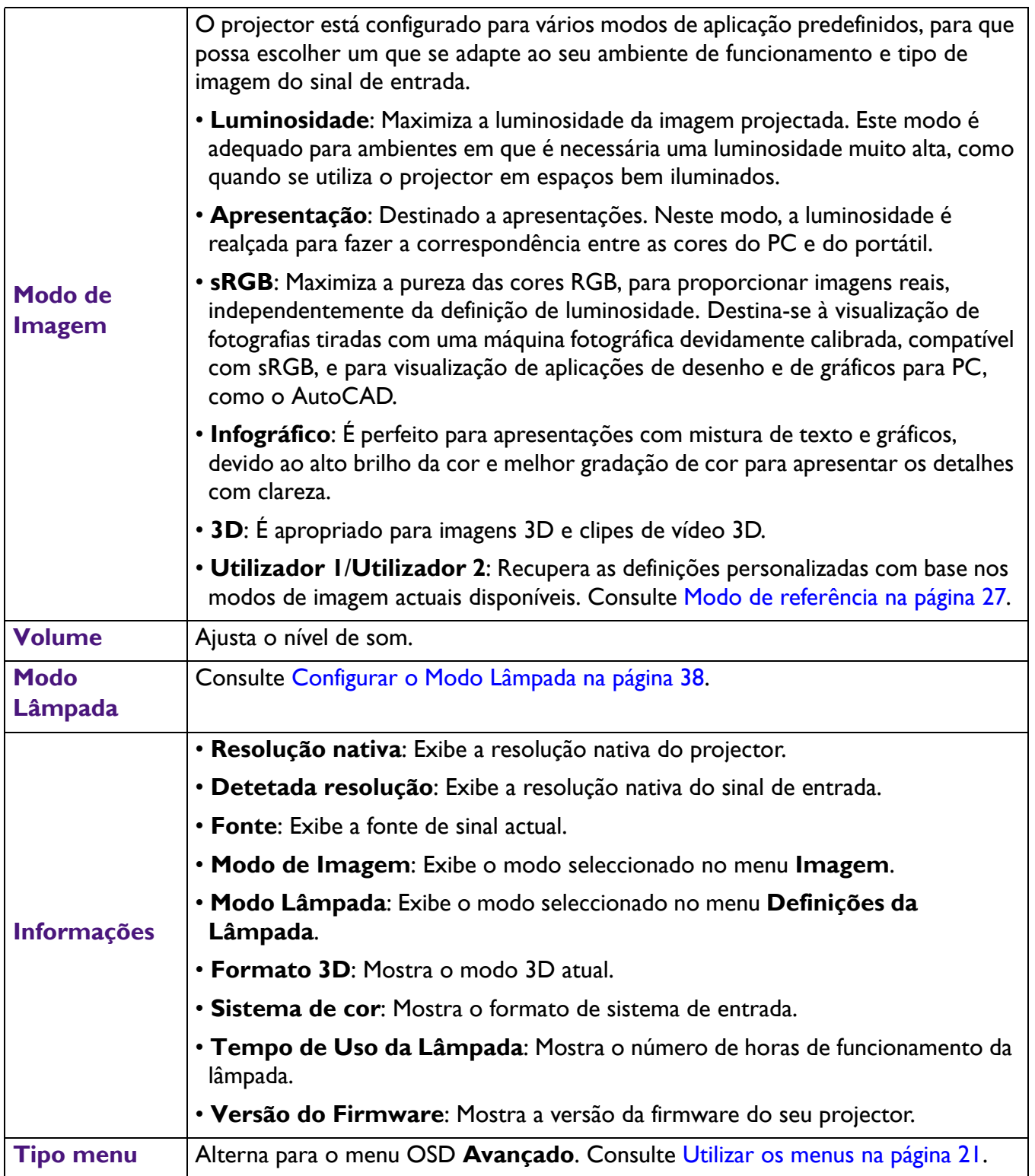

### <span id="page-26-0"></span>**Menu Avançado**

### **Imagem**

<span id="page-26-1"></span>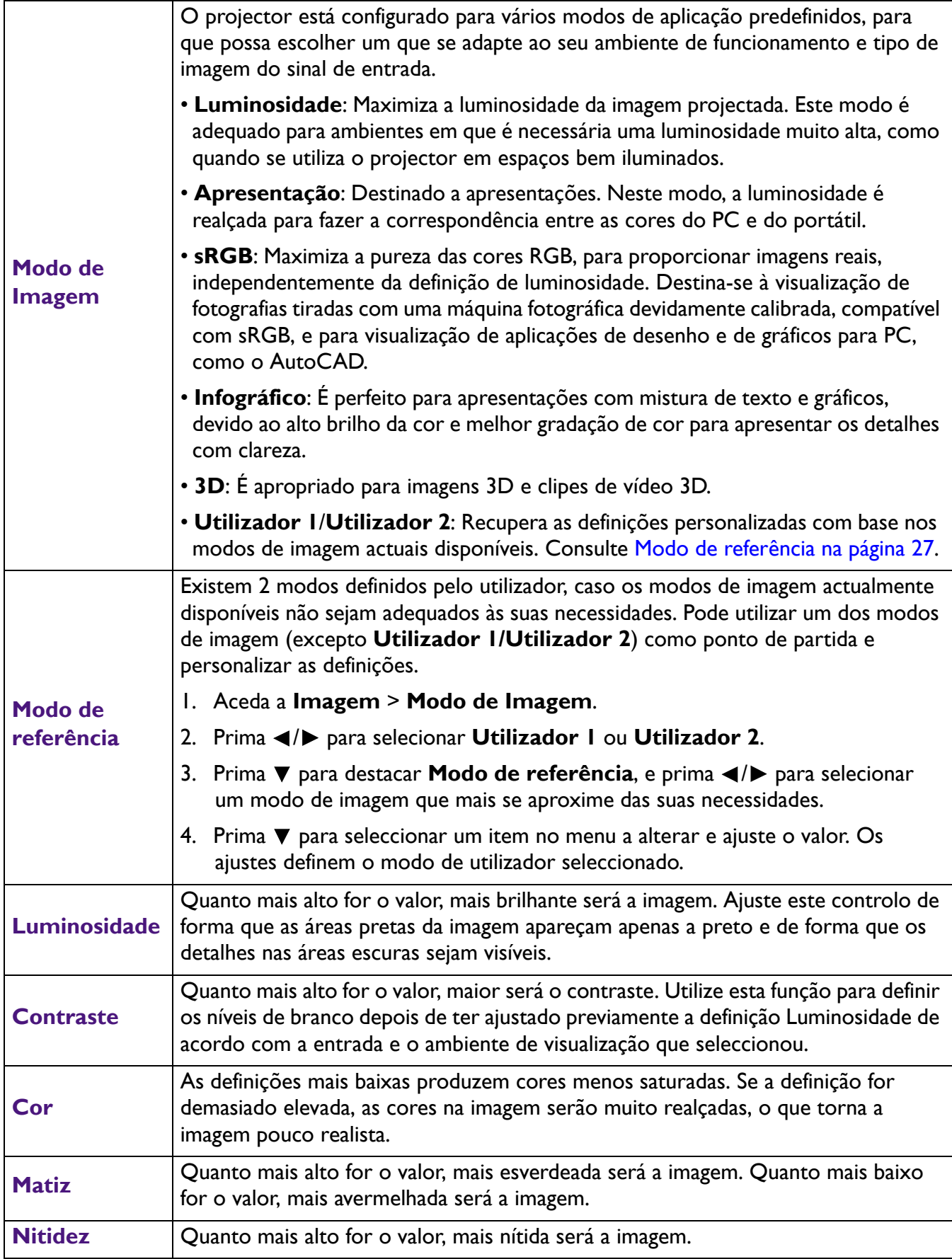

![](_page_27_Picture_103.jpeg)

![](_page_28_Picture_166.jpeg)

### **Visualização**

![](_page_29_Picture_195.jpeg)

![](_page_30_Picture_169.jpeg)

### **Defin.**

<span id="page-31-0"></span>![](_page_31_Picture_145.jpeg)

![](_page_32_Picture_168.jpeg)

### **Sistema**

![](_page_33_Picture_211.jpeg)

### **Informações**

![](_page_34_Picture_68.jpeg)

## <span id="page-35-0"></span>**Manutenção**

### <span id="page-35-1"></span>**Cuidados com o projector**

### Limpar a lente

Limpe a lente sempre que a superfície da mesma tenha sujidade ou pó. Certifique-se de que desliga o projector e que o deixa arrefecer totalmente antes de limpar a lente.

- Utilize uma lata de ar comprimido para remover o pó.
- Se houver sujidade ou manchas, utilize papel de limpeza para lentes, ou humedeça um pano macio com um produto de limpeza apropriado, para limpar suavemente a superfície da lente.
- Nunca utilize esfregões abrasivos, produtos de limpeza alcalinos/ácidos, pós de limpeza ou solventes voláteis, como álcool, benzeno, diluente ou insecticida. Utilizar tais materiais ou manter o projector em contacto prolongado com materiais de borracha ou vinil poderá danificar a superfície e material do projector.

### Limpar a caixa do projector

Antes de limpar a caixa, desligue o projector segundo o procedimento adequado de desactivação, conforme descrito em [Desligar o projector na página 24](#page-23-1) e retire a ficha do cabo de alimentação da tomada.

- Para remover sujidade ou pó, limpe a caixa com um pano macio e que não deixe pêlos.
- Para remover sujidade ou manchas mais difíceis, humedeça um pano macio com água e um detergente neutro. Em seguida, limpe a caixa.

Nunca utilize cera, álcool, benzeno, diluente, ou outros detergentes químicos. Estes podem danificar a caixa.

### Guardar o projector

Se precisar de guardar o projector durante um período de tempo prolongado, siga as instruções que se seguem:

- Certifique-se de que a temperatura e a humidade do local onde vai guardar o projector se encontram dentro dos limites aconselhados para o mesmo. Consulte [Especificações na página 44](#page-43-0) ou contacte o seu revendedor para se informar acerca da gama.
- Recolha os reguladores de altura.
- Retire as pilhas do controlo remoto.
- Embale o projector na respectiva embalagem original, ou numa equivalente.

### Transportar o projector

Recomenda-se o transporte do projector na respectiva embalagem original, ou numa equivalente.

### <span id="page-36-0"></span>**Informações da lâmpada**

### Conhecer as horas da lâmpada

Quando o projector está em funcionamento, as horas de utilização da lâmpada são calculadas automaticamente pelo temporizador integrado. O método para calcular o número de horas da lâmpada equivalente é o seguinte:

1. Tempo de Uso da Luz =  $(x+y+z+a)$  horas, se:

Tempo usado no modo Normal  $= x$  horas Tempo usado no modo  $E_{CO} = y$  horas Tempo usado no modo Eco Intelig  $=$  z horas

Tempo usado no modo LampSave = a horas

2. Hora da lâmpada equivalente =  $\alpha$  horas

$$
\alpha = \frac{A'}{X} \mathbf{x} \mathbf{x} + \frac{A'}{Y} \mathbf{x} \mathbf{y} + \frac{A'}{Z} \mathbf{x} \mathbf{z} + \frac{A'}{A} \mathbf{x} \mathbf{a}
$$

X= especificação da duraçao da lâmpada do modo Normal

Y= especificação da duraçao da lâmpada do modo Eco

Z= especificação da duraçao da lâmpada do modo Eco Intelig

A= especificação da duraçao da lâmpada do modo LampSave

A' é a maior especificaçao de lâmpada entre X, Y, Z, A

Para tempo usado em cada modeo de lâmpada mostrado no menu OSD:

- Tempo usado e acumulado e arredondado para baixo num número inteiro em **horas**.
- Quando o tempo usado é inferior a 1 hora, mostra 0 horas.

![](_page_36_Picture_16.jpeg)

Quando calcula manualmente a Hora da lâmpada equivalente, e provável ter um desvio do valor mostrado no menu OSD uma vez que o sistema do projetor calcula a hora usada para cada modo de lâmpada em "Minutos" e depois arredonda para baixo para um numero inteiro em horas mostrado no OSD.

Para obter informações acerca das horas da lâmpada:

- 1. Aceda a **Menu Avançado Defin.** > **Definições da Lâmpada** e prima **OK**. A página **Definições da Lâmpada** aparece.
- 2. Prima ▼ para seleccionar **Temporiz. da lâmpada** e prima OK. É apresentada a informação **Temporiz. da lâmpada**.

Também pode obter as informações sobre as horas de funcionamento da lâmpada no menu **Informações**.

### Estender vida útil da lâmpada

#### <span id="page-37-0"></span>• Configurar o **Modo Lâmpada**

Aceda ao **Menu Avançado - Defin.** > **Definições da Lâmpada** > **Modo Lâmpada** e selecione uma potência de lâmpada adequada de entre os modos fornecidos.

Se colocar o projector no modo **Económico**, **Eco Intelig** ou **LampSave**, irá também aumentar a duração da lâmpada.

![](_page_37_Picture_193.jpeg)

• Definição **Desactivação autom.**

Esta função permite a desactivação automática do projector se não for detectado qualquer sinal de entrada após um dado período de tempo para evitar o gasto desnecessário da vida útil da lâmpada.

Para definir **Desactivação autom.**, aceda a **Menu Avançado - Defin.** > **Definições de operação** > **Definições de ligar/desligar** > **Desactivação autom.** e prima  $\blacktriangleleft$ / $\blacktriangleright$ .

### Tempo de substituir a lâmpada

Quando o **indicador Lâmpada** acender ou aparecer uma mensagem a indicar que está na altura de substituir a lâmpada, consulte o seu revendedor ou visite http://www.BenQ.com antes de instalar uma nova lâmpada. Uma lâmpada muito usada pode provocar uma avaria no projector e, em alguns casos, esta pode inclusivamente explodir.

• A luminosidade aparente da imagem projectada varia consoante as condições de luz ambiente, as definições de contraste/luminosidade da fonte de entrada seleccionada, e é directamente proporcional à distância de projecção.

- A luminosidade da lâmpada diminui ao longo do tempo e poderá variar consoante as especificações dos fabricantes da lâmpada. Este comportamento é normal e esperado.
- A **LAMP (Luz indicadora de estado LÂMPADA)** e **TEMP (Luz de aviso da TEMPERATURA)** acender-se-ão caso a lâmpada aqueça em demasia. Desligue a corrente e deixe o projector arrefecer durante 45 minutos. Se, depois de ligar novamente a corrente, o indicador Lâmpada ou Temperatura continuar aceso, contacte o seu revendedor local. Consulte [Indicadores na página 42.](#page-41-0)

Os ecrãs de aviso da lâmpada que se seguem lembrar-lhe-ão que é preciso mudar a lâmpada.

![](_page_37_Picture_15.jpeg)

![](_page_38_Picture_149.jpeg)

"XXXX" mostrado nas mensagens acima são números que variam consoante os diferentes modelos.

### Substituir a lâmpada (APENAS PARA TÉCNICOS QUALIFICADOS)

- Para reduzir o risco de choques eléctricos, desligue sempre o projector e o cabo de alimentação antes de substituir a lâmpada.
- Para reduzir o risco de queimaduras graves, deixe o projector arrefecer durante, pelo menos, 45 minutos, antes de substituir a lâmpada.
- Para evitar cortar-se e danificar os componentes internos, tenha cuidado ao retirar um vidro da lâmpada que esteja partido.
- Para evitar cortar-se e/ou comprometer a qualidade da imagem por tocar na lente, não toque no compartimento vazio da lâmpada quando a retirar.
- Esta lâmpada contém mercúrio. Consulte a regulamentação local relativa a resíduos perigosos e deite fora a lâmpada de acordo com essa regulamentação.
- Para garantir o desempenho ideal do projector, recomenda-se comprar uma lâmpada adequada para projector para substituição da lâmpada.
- Se a substituição da lâmpada for executada enquanto o projector está suspenso de forma invertida, certifique-se que ninguém se encontra por baixo da abertura da lâmpada, de modo a evitar possíveis ferimentos ou danos oculares provocados por fragmentos da lâmpada partida.
- Certifique-se que há boa ventilação quando manuseia lâmpada partidas. Recomendamos a utilização de máscaras, óculos de protecção ou similares e equipamento de protecção, como luvas.
- 1. Desligue o projector e retire a ficha da tomada. Se a lâmpada estiver quente, evite queimaduras aguardando cerca de 45 minutos até que a lâmpada arrefeça.
- 2. Solte o(s) parafuso(s) que prende(m) a tampa da lâmpada na lateral do projector até que a tampa se solte.
- 3. Remova a tampa da lâmpada do projector.
	- Não ligue o projector com a tampa da lâmpada aberta.
	- Não ponha os dedos entre a lâmpada e o projector. As partes afiadas dentro do projector podem causar ferimentos.
- 4. Desligue o conector da lâmpada.
- 5. Desaperte o(s) parafuso(s) que prende(m) a lâmpada interna.
- 6. Levante a pega para que fique erguida.
- 7. Utilize a pega para, lentamente, puxar a lâmpada para fora do projector.

![](_page_39_Picture_8.jpeg)

• Se puxar muito depressa, poderá partir a lâmpada, espalhando vidros partidos pelo projector.

- Não coloque a lâmpada em locais onde possa ser salpicada com água, ao alcance de crianças nem perto de materiais inflamáveis.
- Não introduza as mãos no projector, depois de a lâmpada ter sido removida. As partes afiadas dentro do projector podem causar ferimentos. Se tocar nos componentes ópticos lá dentro, poderá causar um desnível de cores e distorção das imagens projectadas.
- 8. Encaixe a nova lâmpada, conforme mostrado na imagem. Alinhe o conector da lâmpada e duas pontas afiadas com o projector e empurre a lâmpada ligeiramente para a posição de bloqueio.
- 9. Insira o conector da lâmpada.
- 10. Aperte o(s) parafuso(s) que prende(m) a lâmpada.
- 11. Certifique-se de que a pega está totalmente plana e presa no sítio.
	- O parafuso solto pode provocar uma má ligação e dar origem a uma avaria.
	- Não aperte os parafusos em demasia.

![](_page_39_Figure_18.jpeg)

![](_page_39_Picture_19.jpeg)

![](_page_39_Picture_20.jpeg)

![](_page_39_Picture_21.jpeg)

![](_page_39_Picture_22.jpeg)

![](_page_39_Picture_23.jpeg)

12. Volte a colocar a tampa da lâmpada do projector.

![](_page_40_Picture_1.jpeg)

13. Aperte o parafuso que prende a tampa da lâmpada.

• O parafuso solto pode provocar uma má ligação e dar origem a uma avaria.

- Não aperte os parafusos em demasia.
- 14. Ligue à electricidade e reinicie o projector.

<span id="page-40-0"></span>Reiniciar o temporizador da lâmpada

15. Após o logótipo de arranque, abra o menu de ecrã

(OSD). Aceda a **Menu Avançado - Defin.** > **Definições da Lâmpada** e prima **OK**. A página **Definições da Lâmpada** aparece. Seleccione **Repor temp lâmp** e prima **OK**. É apresentada uma mensagem de aviso a perguntar se pretende reiniciar o temporizador da lâmpada. Seleccione **Repor** e prima **OK**. O temporizador da lâmpada será recolocado a "0".

![](_page_40_Picture_9.jpeg)

Não reponha a lâmpada se não a substituir ou se a lâmpada não for nova, pois pode provocar uma avaria.

### <span id="page-41-0"></span>Indicadores

![](_page_41_Picture_77.jpeg)

![](_page_41_Picture_2.jpeg)

## <span id="page-42-0"></span>**Resolução de problemas**

![](_page_42_Picture_1.jpeg)

### **O projector não liga.**

![](_page_42_Picture_163.jpeg)

#### **Sem imagem**

![](_page_42_Picture_164.jpeg)

#### **Imagem desfocada**

![](_page_42_Picture_165.jpeg)

#### **O telecomando não funciona.**

![](_page_42_Picture_166.jpeg)

#### **A palavra-passe está incorrecta.**

![](_page_42_Picture_167.jpeg)

## <span id="page-43-0"></span>**Especificações**

### <span id="page-43-1"></span>**Especificações do projector**

Todas as especificações estão sujeitas a alteração sem aviso prévio.

#### **Ópticas**

Resolução 800 x 600 SVGA (MS550) 1024 x 768 XGA (MX550) 1280 x 800 WXGA (MW550) 1920 (H) x 1080 (V) (MH550/TH550) Sistema de visualização 1-CHIP DMD Lente  $F = 2,56 \sim 2,68, f = 22 \sim 24,1$  mm Lâmpada lâmpada de 200 W **Eléctricas**

Fonte de alimentação AC100–240V, 2,6 A, 50–60 Hz (Automático) Consumo de energia

280 W (Máx); < 0.5 W (Em espera)

#### **Mecânicas**

Peso 2,3 Kg (5,1 lbs)

#### **Terminais de saída**

Saída RGB D-Sub 15-pinos (fêmea) x 1 **Altifalante** 2 watt x 1 Saída de sinal áudio Tomada áudio PC x 1

#### **Controlo**

USB Mini-B x 1 Controlo de série RS-232 9 pinos x 1 Receptor IR x 2

#### **Terminais de entrada**

Entrada para computador entrada RGB D-Sub 15-pinos (fêmea) x 1 Entrada do sinal de vídeo S-VIDEO Mini DIN 4-pinos x 1 VIDEO Tomada RCA x 1 Sinal de entrada SD/HDTV Analógico - Componente (através de entrada RGB) Digital - HDMI x 2 Entrada de sinal áudio Entrada áudio Tomada áudio PC x 1

#### **Requisitos Ambientais**

Temperatura de funcionamento 0°C–40°C ao nível do mar

Humidade relativa em funcionamento 10%–90% (sem condensação)

Altitude de funcionamento 0–1499 m a 0°C–35°C 1500–3000 m a 0°C–30°C (com o Modo de Grande Altitude Ligado)

Temperatura de armazenamento -20°C–60°C ao nível do mar

Humidade em armazenamento 10%–90% RH (sem condensação)

Altitude de armazenamento 30°C@ 0~12,200m acima do nível do mar

**Transporte** 

Embalagem original ou equivalente é recomendado Reparação

Visite o site abaixo e escolha o seu país para localizar a janela de contacto para reparações. http://www.benq.com/welcome

### <span id="page-44-0"></span>**Dimensões**

296 mm (L) x 120 mm (A) x 221 mm (P)

![](_page_44_Figure_2.jpeg)

### <span id="page-45-0"></span>**Tabela de tempos**

### Tempo suportado para entrada de PC

![](_page_45_Picture_229.jpeg)

![](_page_45_Picture_3.jpeg)

As temporizações acima podem não ser suportadas devido ao ficheiro EDID e limitações da placa VGA. É possível que algumas temporizações não possam ser escolhidas.

### Tempo suportado para entrada HDMI (HDCP)

#### • Tempos PC

![](_page_46_Picture_245.jpeg)

![](_page_46_Picture_3.jpeg)

As temporizações acima podem não ser suportadas devido ao ficheiro EDID e limitações da placa VGA. É possível que algumas temporizações não possam ser escolhidas.

#### • Tempos vídeo

![](_page_47_Picture_246.jpeg)

#### Temporização suportada para entrada de Component-YPbPr

![](_page_47_Picture_247.jpeg)

![](_page_47_Picture_4.jpeg)

A apresentação de um sinal 1080i(1125i)@60 Hz ou 1080i(1125i)@50 Hz poderá resultar numa ligeira vibração da imagem.

#### Temporização suportada para a entrada Video e S-Video

![](_page_47_Picture_248.jpeg)